#### CNT 4714: Enterprise Computing Spring 2010

Introduction To MySQL

| Instructor : | Dr. Mark Llewellyn                            |
|--------------|-----------------------------------------------|
|              | markl@cs.ucf.edu                              |
|              | HEC 236, 407-823-2790                         |
|              | http://www.cs.ucf.edu/courses/cnt4714/spr2010 |

School of Electrical Engineering and Computer Science University of Central Florida

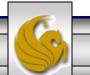

CNT 4714: MySQL Introduction

Page 1

#### MySQL RDBMS

- MySQL is a database server (although it does come with a set of simple client programs). The current stable version is 5.1.43 and can be downloaded from <u>www.mysql.com</u>. (Any of the versions of MySQL 5.1.32 or greater will be fine for our purposes.)
- It is typically used in thin client environments. In other words, it is used in client-server systems where the bulk of the processing and storage takes place on the server, and the client is little more than a dumb terminal.
- MySQL performs multithreaded processing, which means that multiple clients are allowed to connect to it and run queries simultaneously. This makes MySQL extremely fast and well suited to client-server environments such as Web sites and other environments that process numerous transactions for multiple users.

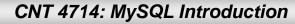

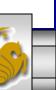

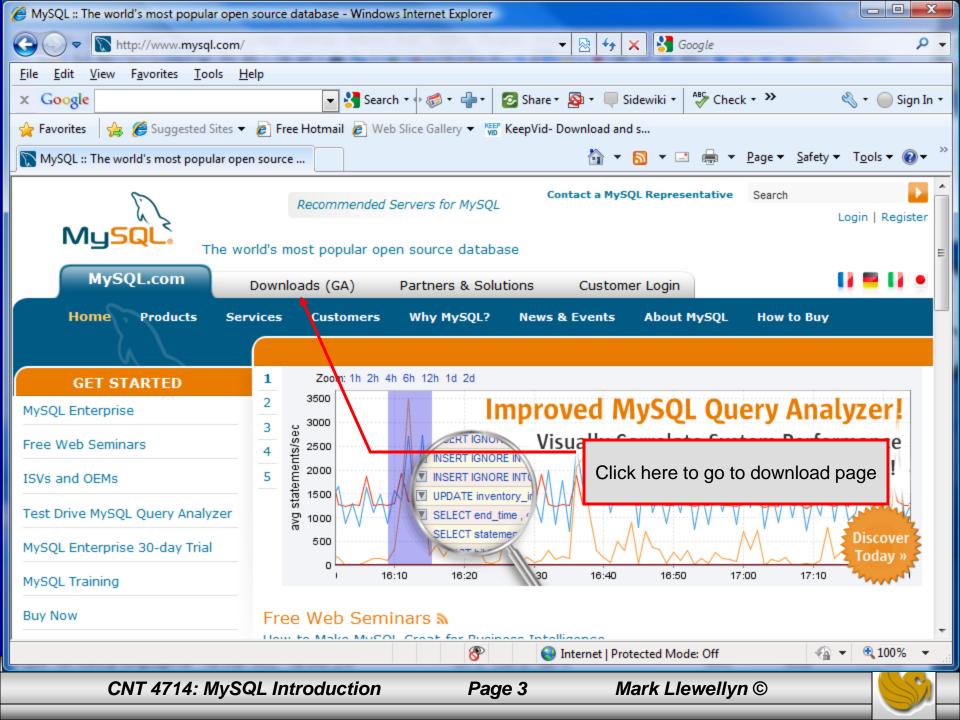

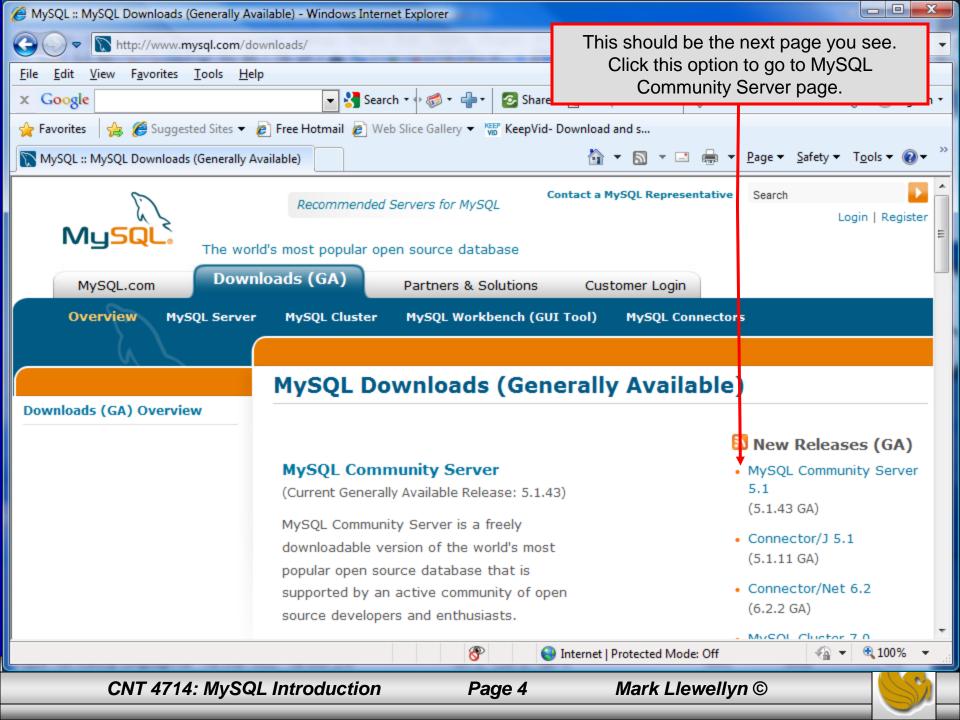

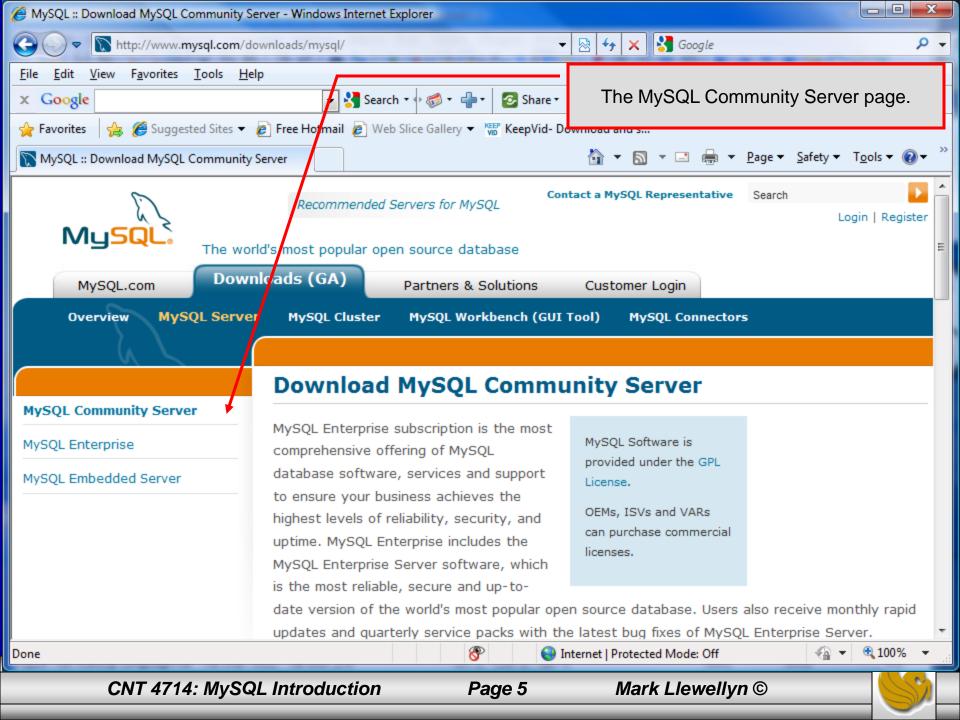

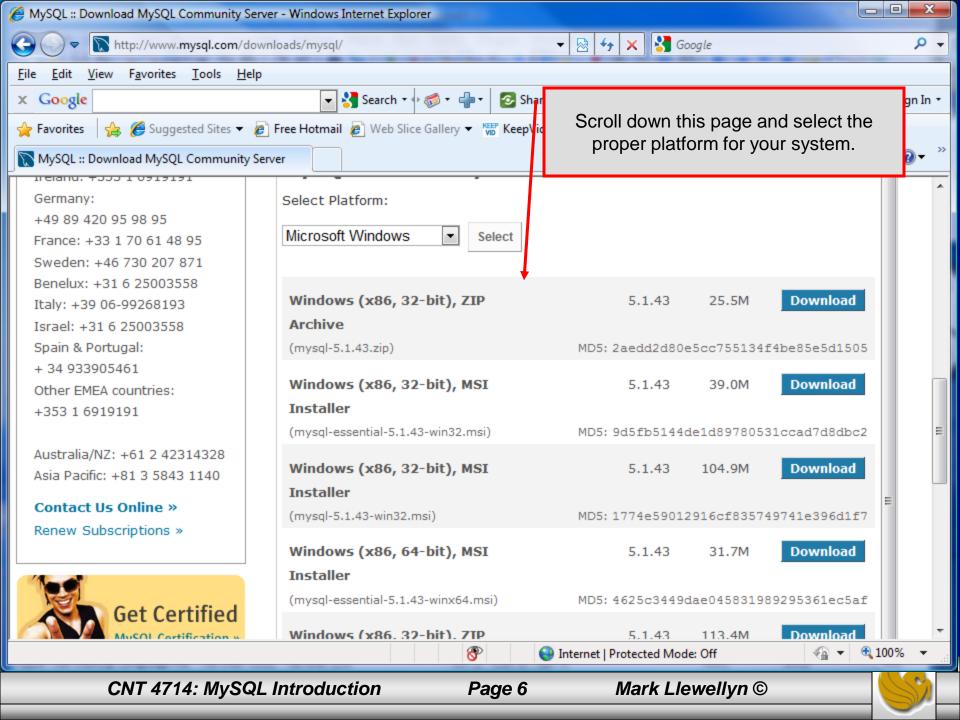

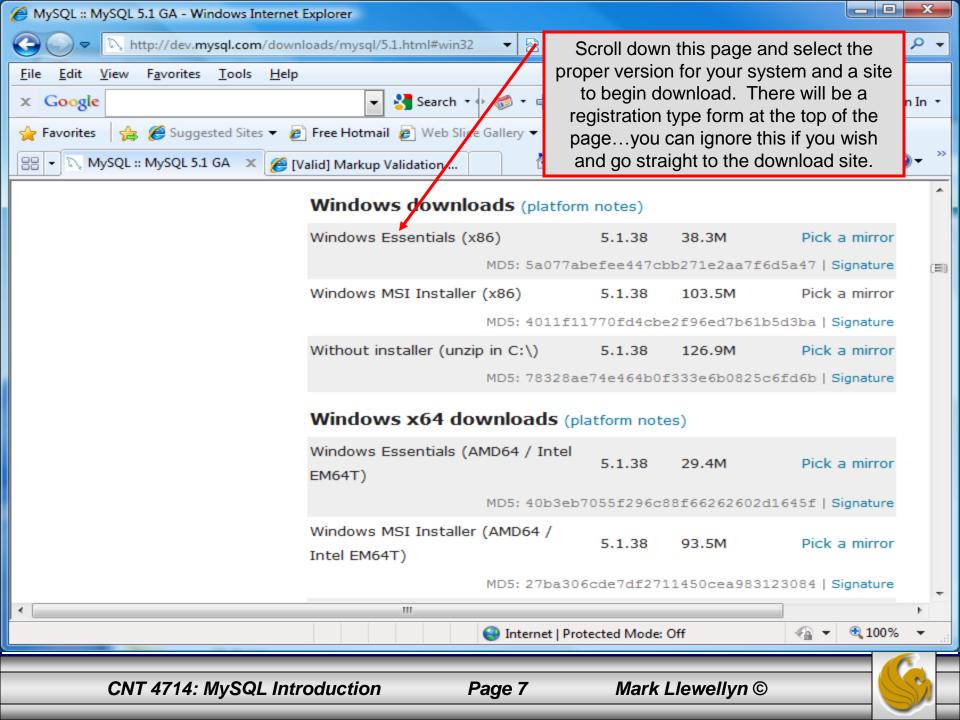

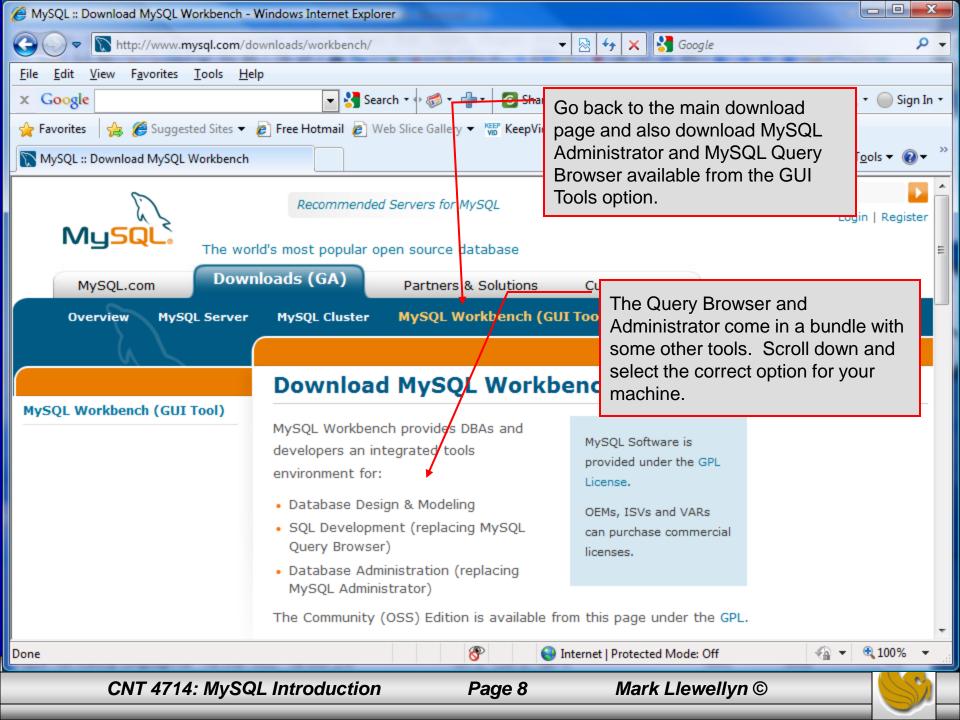

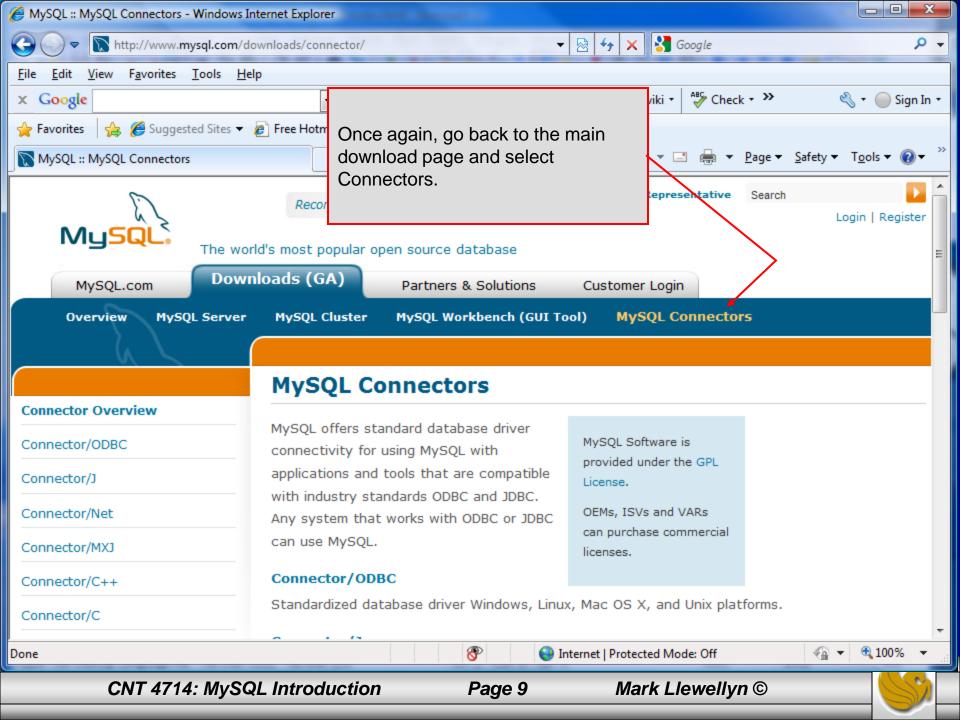

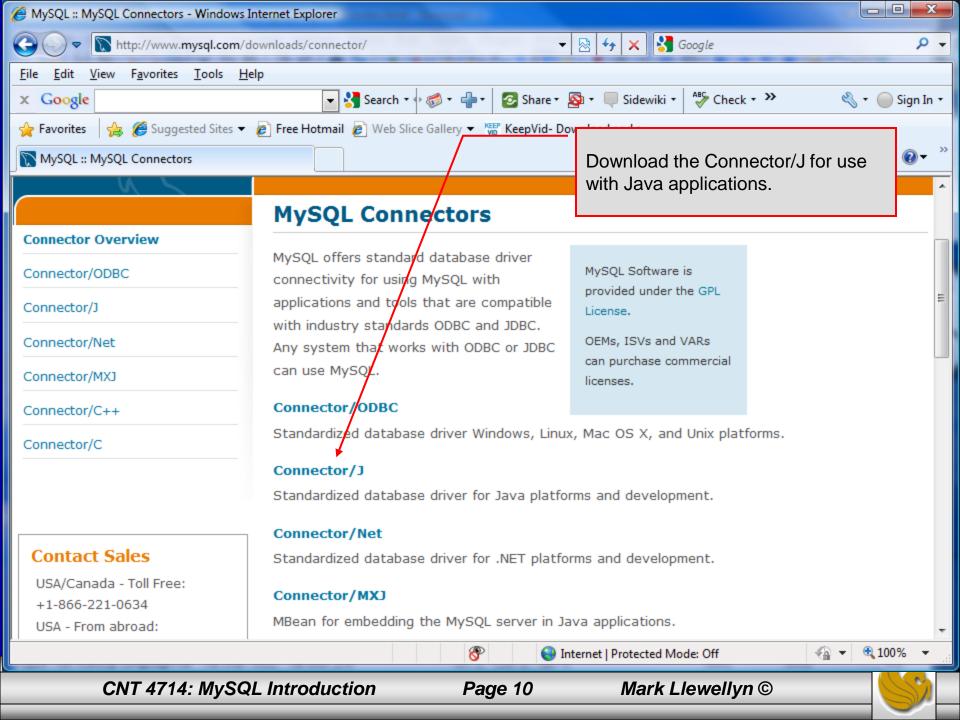

## Installing MySQL 5.1.43

- Once you've got MySQL downloaded, go through the installation process. It may vary somewhat depending on platform.
- I've illustrated the basic install on Windows XP over the next few pages, just to give you an idea of what you should be seeing.

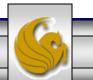

# Installing MySQL 5.1.43

- Once you've got MySQL downloaded, go through the installation process. It may vary somewhat depending on platform.
- I've illustrated the basic install on Windows XP over the next few pages, just to give you an idea of what you should be seeing.
- Once the Window installer is running you should see the following window appear:
   MySQL Server 5.1 Setup Wizard

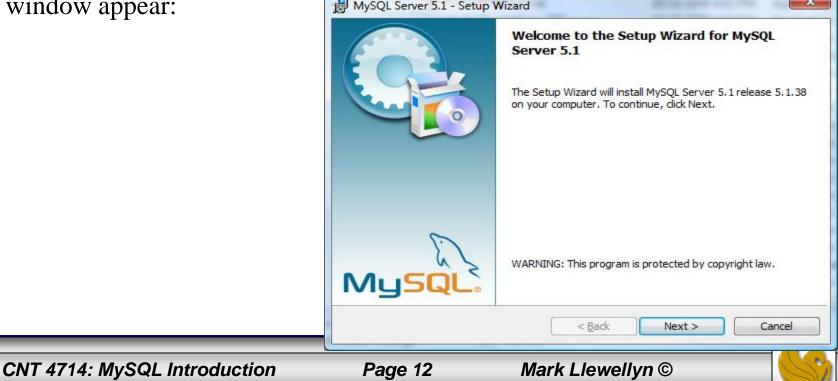

X WySQL Server 5.1 - Setup Wizard Setup Type Choose the setup type that best suits your needs. Please select a setup type. Typical Common program features will be installed. Recommended for Your choice here. general use. For this course, a Complete typical set-up will be All program features will be installed. (Requires the most disk fine. space.) Custom Choose which program features you want installed and where they will be installed. Recommended for advanced users. < Back Next >Cancel

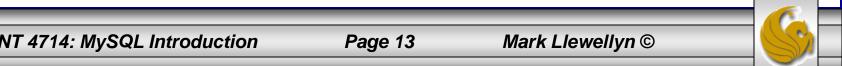

CNT 4714: MySQL Introduction

| WySQL Server 5.1 - Setup Wizard                                                                                                    | X                                              |
|----------------------------------------------------------------------------------------------------|------------------------------------------------|
| Ready to Install the Program         The wizard is ready to begin installation.                                                     |                                                |
| If you want to review or change any of your installation settings, click Back. Click Cancel t exit the wizard.<br>Current Settings: | to                                             |
| Setup Type:<br>Typical<br>Destination Folder:<br>C:\Program Files\MySQL\MySQL Server 5.1\                                           | Select the destination folder for the install. |
| Data Folder:<br>C:\ProgramData\MySQL\MySQL Server 5.1\                                                                              |                                                |
| < <u>B</u> ack Install Cance                                                                                                    | 2                                              |

CNT 4714: MySQL Introduction

Page 14

|                                                          | MySQL.com Sign Up - Setup Wizard                                                                                                    |        |
|----------------------------------------------------------|----------------------------------------------------------------------------------------------------|--------|
|                                                          | <b>MySQL.com Sign-Up</b><br>Login or create a new MySQL.com account.                                                                                                    | 0      |
| Again, your choice                                       | <br><ul> <li>Please log in or select the option to create a new account.</li> <li>Create a new free MySQL.com account<br/>If you do not yet have a MySQL.com account, select this<br/>option and complete the following three steps.</li> <li>Login to MySQL.com</li> </ul> |        |
| here. If you want to<br>skip the sign-up that's<br>fine. | Select this option if you already have a MySQL.com account.<br>Please specify your login information below.<br>Email address:<br>Password:                                                                                                    |        |
|                                                          | 🚫 Skip Sign-Up                                                                                                    |        |
|                                                          | Next >                                                                                                    | Cancel |

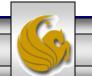

CNT 4714: MySQL Introduction

Page 15

#### B MySQL Server 5.1 - Setup Wizard

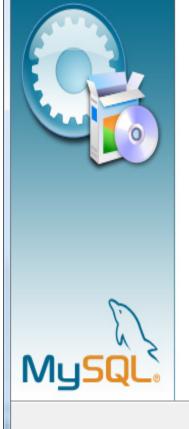

#### Wizard Completed

Setup has finished installing MySQL Server 5.1. Click Finish to exit the wizard.

#### Configure the MySQL Server now

Use this option to generate an optimized MySQL config file, setup a Windows service running on a dedicated port and to set the password for the root account.

#### Register the MySQL Server now

< Back

Use this option to register this MySQL server with SunConnect service, to receive automatic update notifications on future releases and other free offerings. A browser window will open briefly to allow you to complete the registration.

Finish

If everything has good well up to this point, you should see a window similar to this one. Click the Finish button, cross your fingers, and hang-on while the installer configures your system and gets MySQL up and running as a service.

CNT 4714: MySQL Introduction

Page 16

Cancel

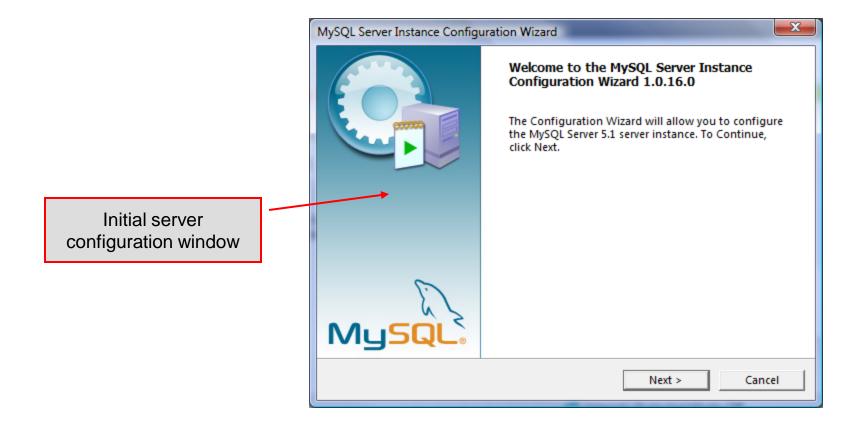

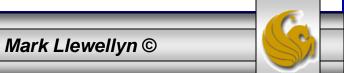

CNT 4714: MySQL Introduction

Page 17

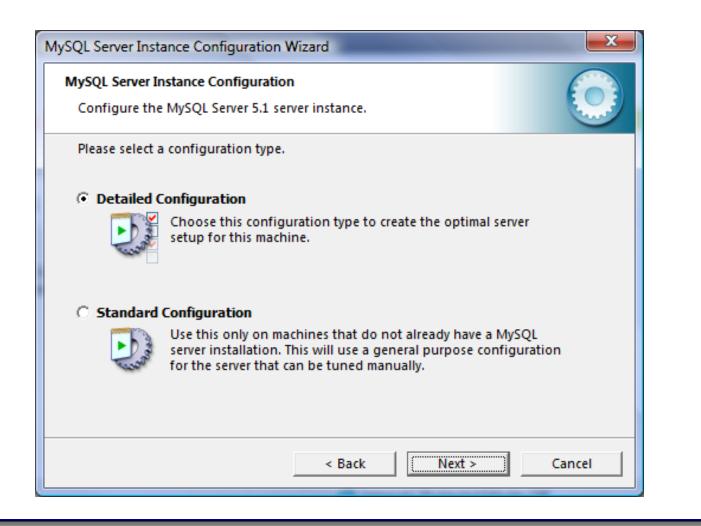

CNT 4714: MySQL Introduction

Page 18

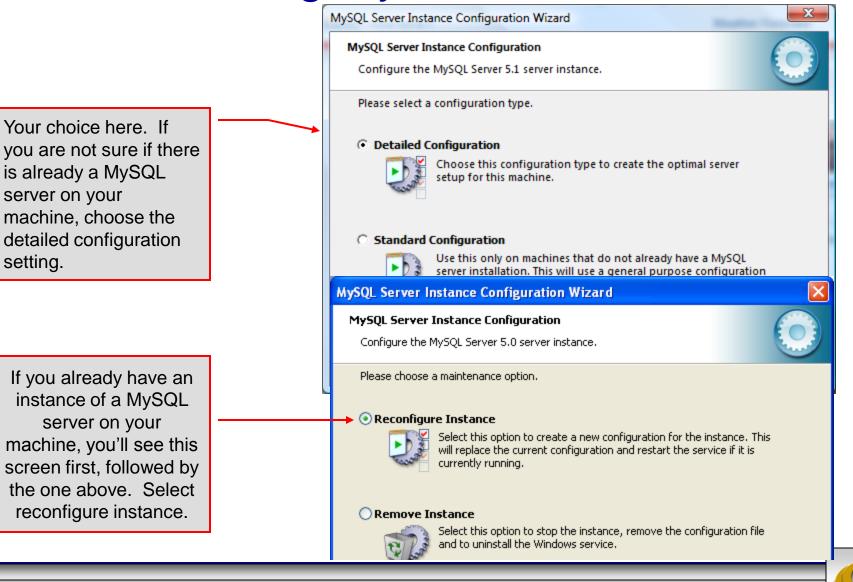

**CNT 4714: MySQL Introduction** 

Page 19

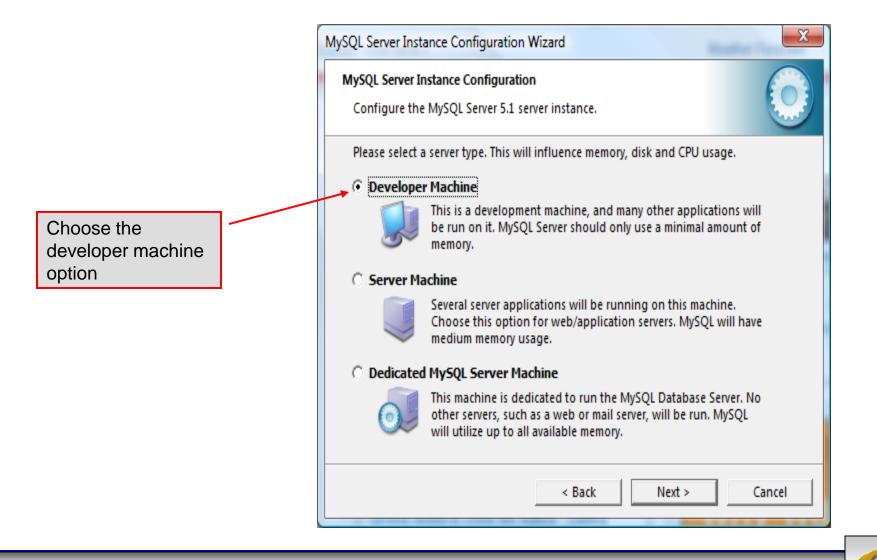

CNT 4714: MySQL Introduction

Page 20

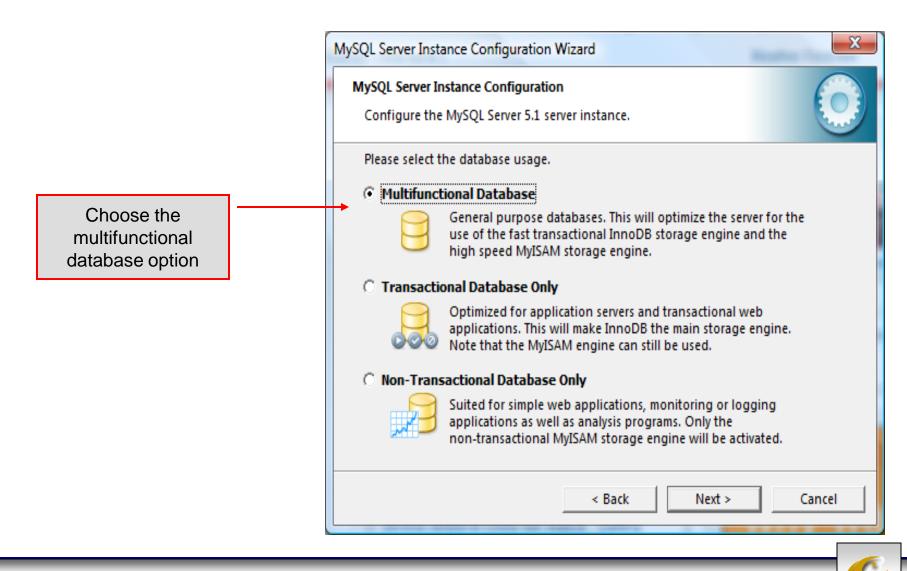

CNT 4714: MySQL Introduction

Page 21

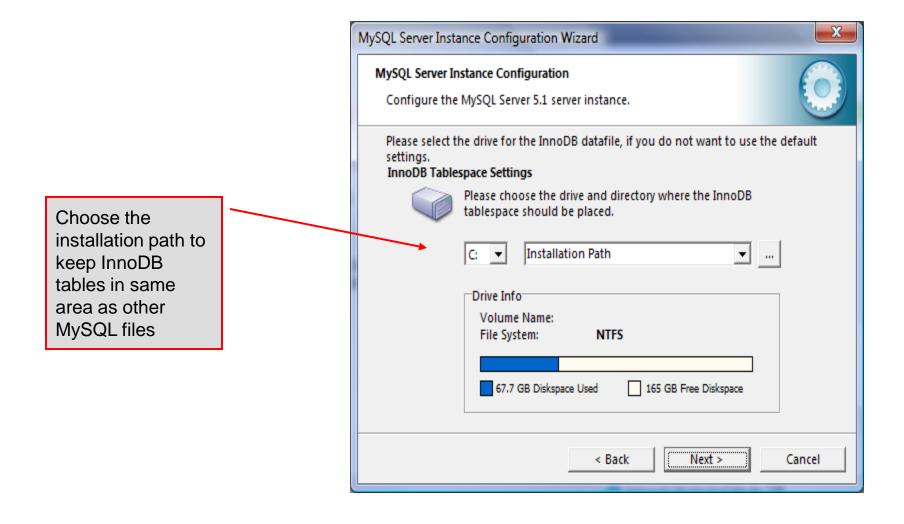

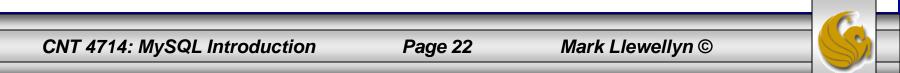

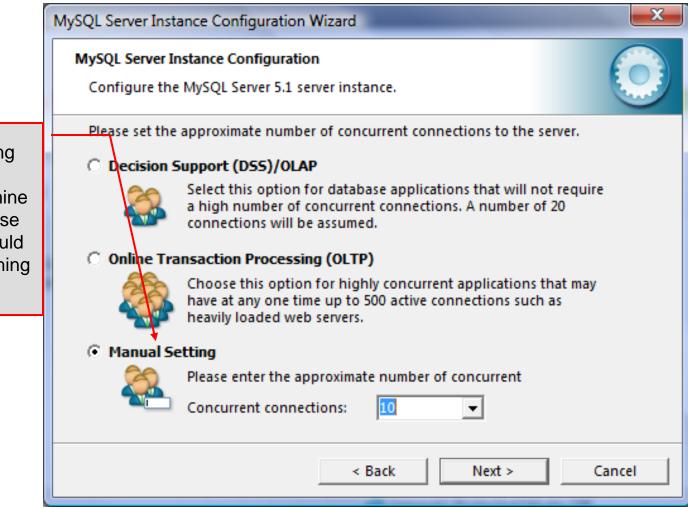

Select manual setting for this option. The default is 15, I set mine to 10, but you can use any number you would like, but pick something greater than 3 or 4.

CNT 4714: MySQL Introduction

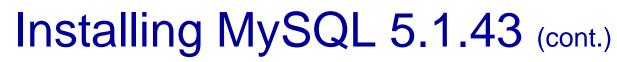

Page 24

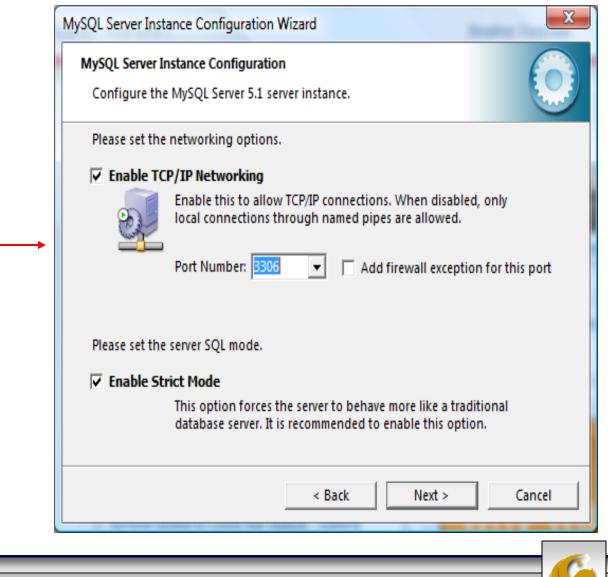

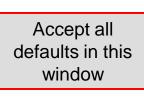

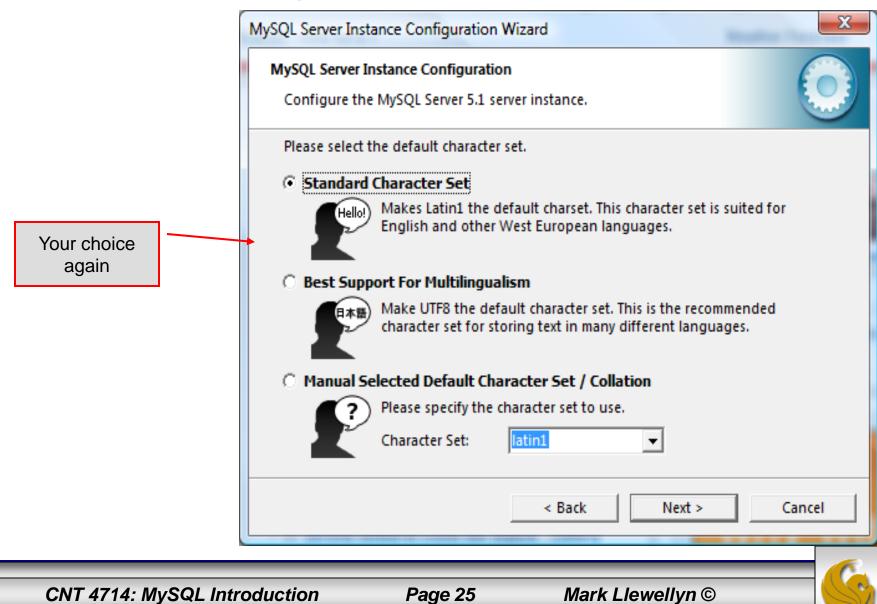

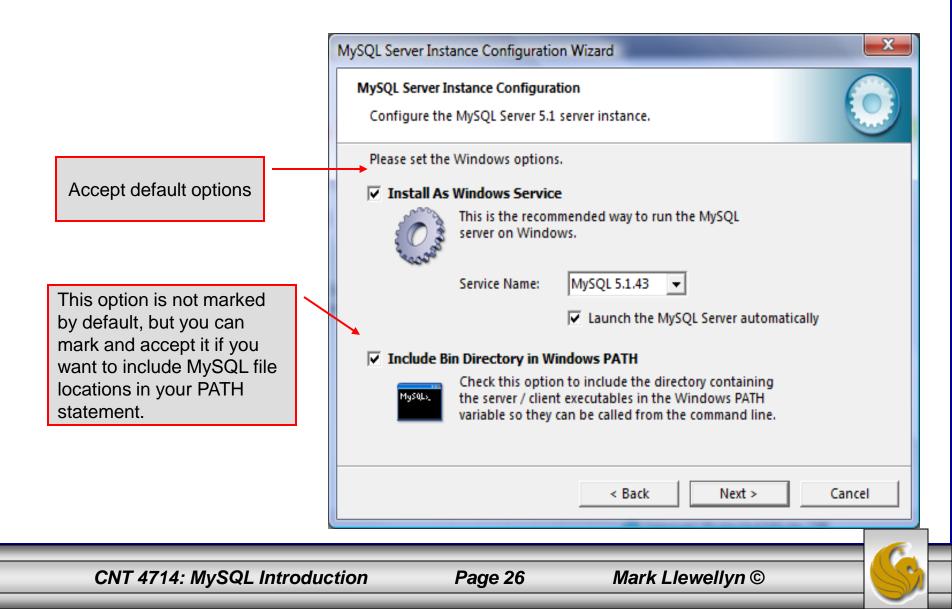

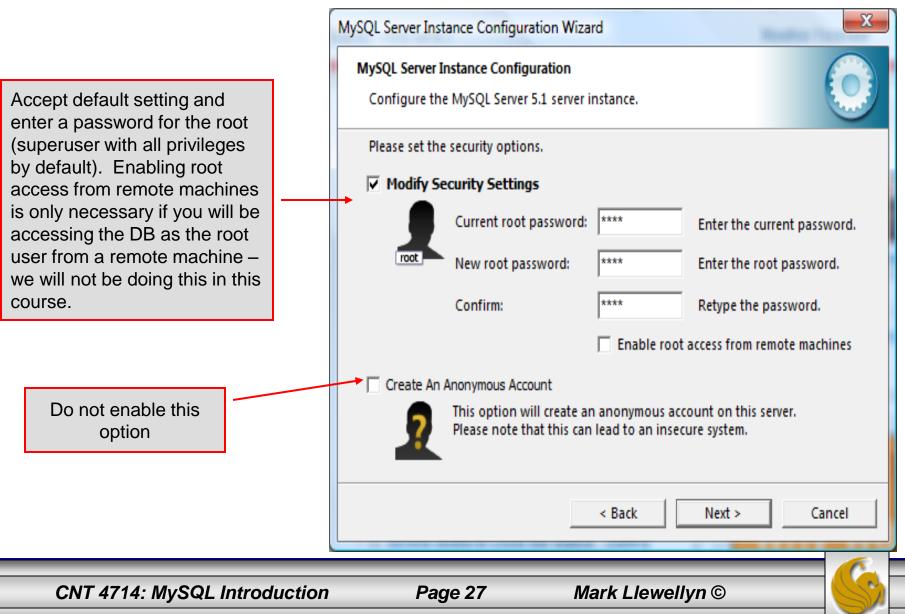

х MySQL Server Instance Configuration Wizard MySQL Server Instance Configuration Configure the MySQL Server 5.1 server instance. Ready to execute ... Prepare configuration Write configuration file Start service Apply security settings Please press [Execute] to start the configuration. Execute < Back Cancel Page 28 Mark Llewellyn ©

Configuration is about to begin. Now cross your fingers, toes, and anything else you have, take a deep breath, click the Execute button and close your eyes for a few seconds.

CNT 4714: MySQL Introduction

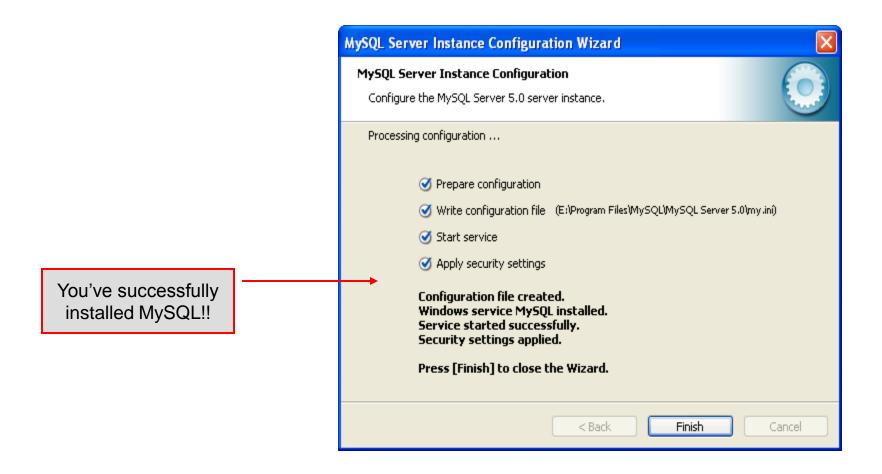

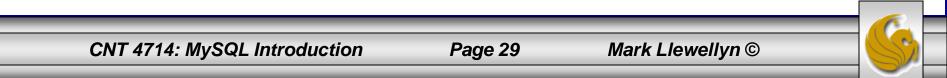

# Running MySQL 5.1.43

- If you've successfully installed MySQL, it should now be running as a service on your machine. It will start automatically when your machine boots.
- Go into your listing of programs (from the start menu at the bottom: All Programs) and you should see MySQL appear. Since you will be running MySQL clients a lot, it will be easier if you pin the MySQL Client to the start menu.
- To verify that MySQL is running properly as a service you can either check the process window or run a MySQL client.

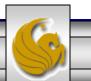

## Running MySQL 5.1.43 (cont.)

| C:\Program Files\MySQL\MySQL Server 5.1\bin\mysql.exe<br>Welcome to the MySQL monitor. Commands end with ; or \g.<br>Your MySQL connection id is 1<br>Server version: 5.1.43-community MySQL Community Server (GPL)<br>Type 'help;' or '\h' for help. Type '\c' to clear the current input statement.                                        |                                                                                                    |  |  |  |
|----------------------------------------------------------------------------------------------------|----------------------------------------------------------------------------------------------------|--|--|--|
| <pre>mysql&gt; status<br/>C:\Program Files\MySQL\MySQL Server 5.1\bin\mysql.exe Ver 14.14 Distrib 5.1.43,<br/>(ia32)</pre>                                                                                                    |                                                                                                    |  |  |  |
| Connection id:1Current database:ODBC@localhostCurrent user:ODBC@localhostSSL:Not in useUsing delimiter:;Server version:5.1.43-community MySQL Community Server (GPL)Protocol version:10Connection:localhost via TCP/IPServer characterset:latin1Dbcharacterset:latin1Client characterset:latin1Conn.characterset:latin113 hours 22 min 0 sec |                                                                                                    |  |  |  |
| Threads: 1 Questions: 4 Slow queries: 0 Opens: 15 Flush tables: 1 Open tabl<br>ies per second avg: 0.0                                                                                                    |                                                                                                    |  |  |  |
| mysql> _                                                                                                    | Hopefully, you see this output from<br>MySQL. The MySQL server is now<br>awaiting a command from this client. |  |  |  |
| CNT 4714: MySQL Introduction Page 31 Mark Llewellyn ©                                                                                                    |                                                                                                    |  |  |  |

#### Running MySQL 5.1.43 (cont.)

| Enter password:<br>Welcome to the MySQL monitor. Commands end with ; or \g.<br>Your MySQL connection id is 20<br>Server version: 5.1.43-community MySQL Community Server (GPL)<br>Type 'help;' or '\h' for help. Type '\c' to clear the current input statement.<br>mysql> status:<br>C:\Program Files\MySQL\MySQL Server 5.1\bin\mysql.exe Ver 14.14 Distrib 5.1.43, for Win3<br>(ia32)<br>Connection id: 20<br>Conrection id: 20<br>Conrection id: notellocalhost<br>SSL: root@localhost<br>SSL: Not in use:<br>Server version: 5.1.43-community MySQL Community Server (GPL)<br>Protocol version: 10<br>Connection: 10calhost via TCP/IP<br>Server characterset: 1atin1<br>Client characterset: 1atin1<br>Client characterset: 1atin1<br>Conn. characterset: 1atin1<br>Conn. characterset: 1atin1<br>Conn. characterset: 1atin1<br>TCP port: 3386<br>Uptime: 14 hours 43 min 49 sec<br>Threads: 3 Questions: 204 Slow queries: 0 Opens: 23 Flush tables: 1 Open tables: 8<br>eries per second avg: 0.3<br>mysql> show databases;<br>Database                                                                                                    |                                                                                                    |                                                                                                    |                                   |  |  |  |
|----------------------------------------------------------------------------------------------------|----------------------------------------------------------------------------------------------------|----------------------------------------------------------------------------------------------------|-----------------------------------|--|--|--|
| We Leome to the MySQL monitor. Commands end with ; or \g.         Your MySQL connection id is 20         Server version: 5.1.43-community MySQL Community Server (GPL)         Type 'help;' or '\h' for help. Type '\c' to clear the current input statement.         mysql> status;         C:\Program Files\MySQL\MySQL Server 5.1\bin\mysql.exe Uer 14.14 Distrib 5.1.43, for Win3         (ia22)         Connection id:       20         Current database:       root@localhost         Sti:       Note in use         Server characterset:       1.43-community MySQL Community Server (GPL)         Protocol version:       10         Connection:       10         Connet characterset:       1atin1         Connet characterset:       1atin1         Connet characterset:       1atin1         Connet characterset:       1atin1         Connet characterset:       1atin1         Connet characterset:       1atin1         Connet characterset:       1atin1         Connet characterset:       1atin1         Connet characterset:       1atin1         Connet characterset:       1atin1         Connet characterset:       1atin1         Connet in othracterset:       1atin1         Connet in schemation_schema       1a                                                                                                    |                                                                                                    | erver 5.1\bin\mysql.exe                                                                                                    |                                   |  |  |  |
| <pre>mysql&gt; status;<br/>C:\Poogram Piles\MySQL\MySQL Server 5.1\bin\mysql.exe Ver 14.14 Distrib 5.1.43, for Win3<br/>(ia32)<br/>Current database:<br/>root@localhost<br/>SSL:<br/>Not in use<br/>Server version:<br/>fortcol version:<br/>fortcol version:<br/>fortc</pre>                                                                                                    | Welcome to the MySQL monitor. Commands end with ; or \g.<br>Your MySQL connection id is 20                                                                                                    |                                                                                                    |                                   |  |  |  |
| C:\Program Files\MySQL\MySQL\MySQL\MySQL\Server 5.1\bin\mysql.exe Uer 14.14 Distrib 5.1.43, for Win3<br>(ia22)<br>Current database:<br>Current database:<br>Current database:<br>root@localhost<br>SSL:<br>Using delimiter:<br>Server version:<br>Fortocol version:<br>Connection:<br>Iocalhost via TCP/IP<br>localhost via TCP/IP<br>localhost via TCP/IP<br>localhost via TCP/IP<br>localhost via TCP/IP<br>localhost via TCP/IP<br>10<br>Connecterset:<br>latin1<br>Conn. characterset:<br>latin1<br>Conn. characterset:<br>latin1<br>Conne:<br>conscience:<br>Threads: 3 Questions: 204 Slow queries: 0 Opens: 23 Flush tables: 1 Open tables: 8<br>eries per second aug: 0.3<br>mysql> show databases:<br>Database<br>information_schema<br>bitedb<br>reage:<br>mysql<br>sample<br>testdb<br>Tormation_schema,<br>Note: new installations will<br>contain only 3 databases:<br>information_schema,                                                                                                    | Type 'help;' or '\h' for he                                                                                                    | elp. Type '\c' to clear the curr                                                                                                    | ent input statement.              |  |  |  |
| <pre>(ia32)<br/>Connection id: 20<br/>Current database:<br/>Current user: rootPlocalhost<br/>Not in use<br/>defined version: 5.1.43-community MySQL Community Server (GPL)<br/>The version: 10<br/>Connection: 10<br/>Connection: 10<br/>Contain only 3 databases: 10<br/>Contain only 3 databases: 10<br/>Contain on</pre> | mysql> status;                                                                                                    |                                                                                                    |                                   |  |  |  |
| Current database:<br>Current database:<br>Current user:<br>Server version:<br>Frotocol version:<br>Connection:<br>Server characterset:<br>latin1<br>Dh characterset:<br>latin1<br>Conn. characterset:<br>latin1<br>Conn. characterset:<br>latin1<br>Contain only 3 databases:<br>information_schema,<br>Contain only 3 databases:<br>contain only 3 databases:<br>contain only 3 data                                                                                                    | C:\Program Files\MySQL\MyS(<br>(ia32)                                                                                                    | QL Server 5.1\bin\mysql.exe Ver                                                                                                    | • 14.14 Distrib 5.1.43, for Win32 |  |  |  |
| Database<br>information_schema<br>bikedb<br>colorsurvey<br>emps<br>mailinglist<br>mysg1<br>testdb<br>if rows in set <0.00 sec><br>mysg1><br>List all databases managed by t<br>MySQL server which are<br>accessible to this client.<br>List all databases managed by t<br>MySQL server which are<br>accessible to this client.                                                                                                    | Current database:<br>Current user: roo<br>SSL: Not<br>Using delimiter: ;<br>Server version: 5.1<br>Protocol version: 10<br>Connection: 10<br>Connection: 10 | ot@localhost<br>t in use<br>1.43-community MySQL Community S<br>calhost via TCP/IP<br>tin1<br>tin1<br>tin1<br>tin1<br>e hours 43 min 49 sec |                                   |  |  |  |
| <pre>bikedb<br/>colorsurvey<br/>emps<br/>mailinglist<br/>mysgl<br/>prog2<br/>sample<br/>test<br/>testdb<br/>i testdb<br/>i testdb<br/>i testdb<br/>i testdb<br/>i test (0.00 sec)<br/>mysgl&gt;</pre> List all databases managed by t<br>MySQL server which are<br>accessible to this client.                                                                                                    | ++                                                                                                    |                                                                                                    |                                   |  |  |  |
|                                                                                                    | bikedb<br>colorsurvey<br>emps<br>mailinglist<br>mysql<br>prog2<br>sample<br>test<br>testdb<br>torows in set (0.00 sec)                                                                                                    | contain only 3 databases:                                                                                                    | -                                 |  |  |  |
| mysql, and test.                                                                                                    |                                                                                                    | —                                                                                                    | - 1                               |  |  |  |
|                                                                                                    |                                                                                                    | mysql, <b>and</b> test.                                                                                                    |                                   |  |  |  |
| CNT 4714: MySQL Introduction Page 32 Mark Llewellyn ©                                                                                                    | CNT 4714: MySQL Intr                                                                                                    | roduction Page 32                                                                                                    | Mark Llewellyn ©                  |  |  |  |

## Running MySQL 5.1.43 (cont.)

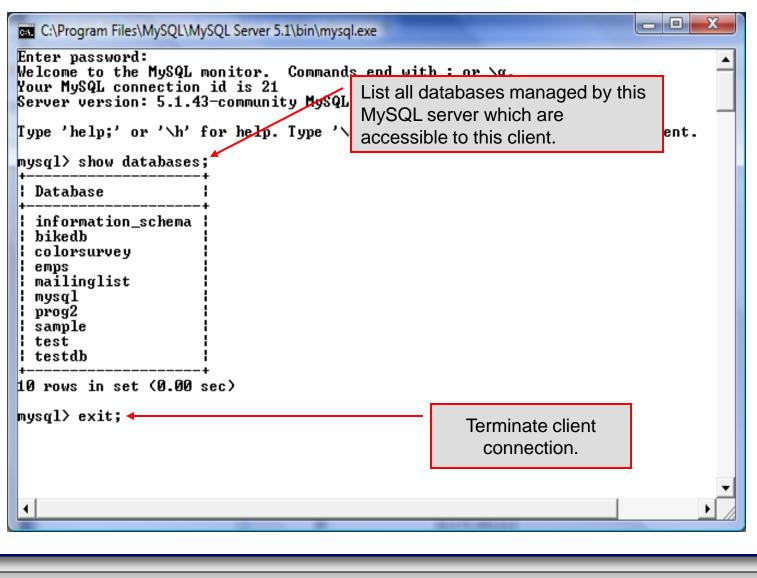

CNT 4714: MySQL Introduction

#### Specifying A Database Within MySQL

- Unless, it is specifically stated, in the following slides we'll assume that the user has root-level privileges.
- To select a database for use in MySQL the use command must be issued. In the example below, we'll select the bikedb database.

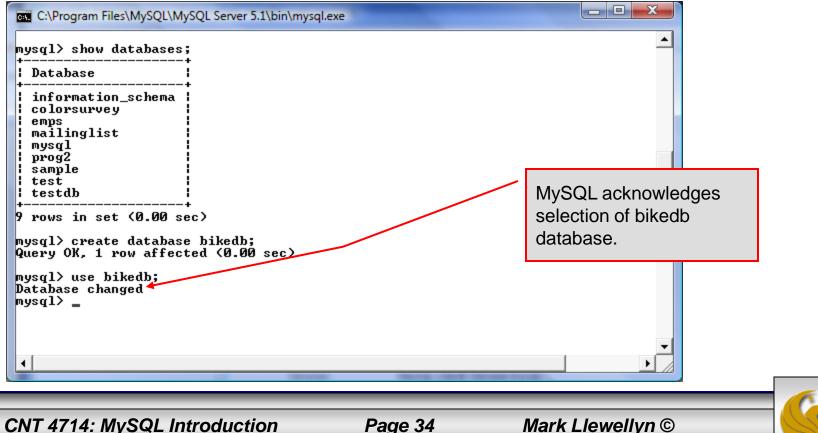

CNT 4714: MySQL Introduction

#### Viewing the Schema of a Relation

• To see the schema of a relation within a database, use the describe *<tablename>* command as illustrated below.

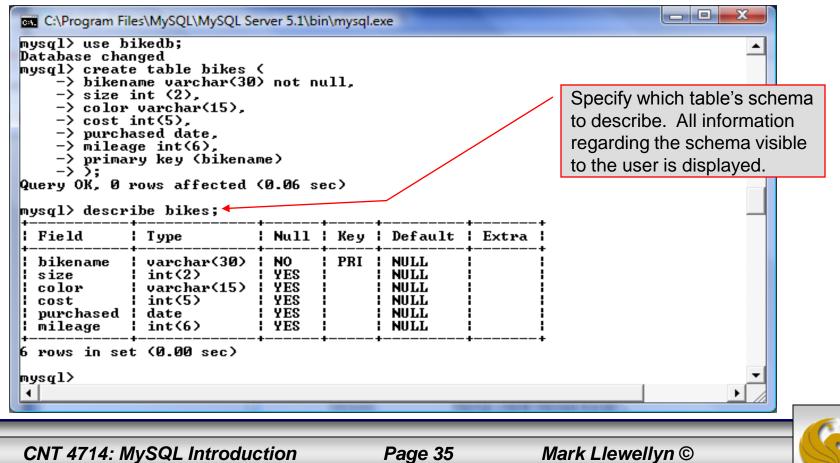

#### Viewing the Relations of a Database

Once a database has been selected you can see the relations (tables) within that database with the show tables command as illustrated below.

| C:\Program Files\MySQL\MySQL Server 5.1\bin\                                                                                      | Show tables command lists                                                                                |
|----------------------------------------------------------------------------------------------------|----------------------------------------------------------------------------------------------------|
| Hysql/ show tables,         ++           Tables_in_bikedb           ++           bikes         ++         1 row in set (0.00 sec) | all the relations within a<br>database visible to the user.<br>There are two tables in this<br>database. |
| mysql>                                                                                                    |                                                                                                    |
| <ul> <li>▼</li> <li>▲</li> </ul>                                                                                                  |                                                                                                    |

CNT 4714: MySQL Introduction

Page 36

## Running a Simple Select Query in MySQL

Within the MySQL monitor, running an SQL query is straight forward. The example below illustrates a simple selection query on the bikes table of the bikedb database.

| ■ C:\Program Files\MySQL\MySQL S<br>mysql> select * from bikes                                                                                                    | tabl                                   | e tuples within the are displayed ult of the query.                                                        | as the                                                                       |                                                                                                    |                       |                                |      |  |
|----------------------------------------------------------------------------------------------------|----------------------------------------|----------------------------------------------------------------------------------------------------|------------------------------------------------------------------------------|----------------------------------------------------------------------------------------------------|-----------------------|--------------------------------|------|--|
| ¦ bikename                                                                                                    | size                                   | color                                                                                                    | l cost                                                                       | purchased                                                                                                    | milea                 | uge l                          |      |  |
| +<br>Colnago Dream Rabobank<br>Bianchi Evolution 3<br>Eddy Merckx Molteni<br>Eddy Merckx Domo<br>Battaglin Carrera<br>Gianni Motta Personal<br>Gios Torino Super<br>Schwinn Paramount P14<br>Bianchi Corse Evo 4<br>Colnago Superissimo | 58<br>58<br>60<br>59<br>60<br>60<br>58 | blue/orange<br>celeste<br>orange<br>blue/black<br>red/white<br>red/green<br>blue<br>blue<br>celeste<br>red | 5500<br>4800<br>5100<br>5300<br>4000<br>4400<br>2000<br>1800<br>5700<br>3800 | 2002-07-07<br>2003-11-12<br>2004-08-12<br>2004-02-02<br>2001-03-10<br>2000-05-01<br>1998-11-08<br>1992-03-01<br>2004-12-02<br>1996-03-01 | 20<br>112<br>87<br>90 | 200  <br>200  <br>200  <br>200 |      |  |
| 10 rows in set (0.00 sec)<br>mysql>                                                                                                    |                                        |                                                                                                    |                                                                              |                                                                                                    |                       |                                | •    |  |
| CNT 4714: MySQL Intr                                                                                                    | oducti                                 | on P                                                                                                    | age 37                                                                       | Ма                                                                                                    | ark Lle               | well                           | yn © |  |

## Creating a Database in MySQL

From the MySQL monitor enter create database <db name>

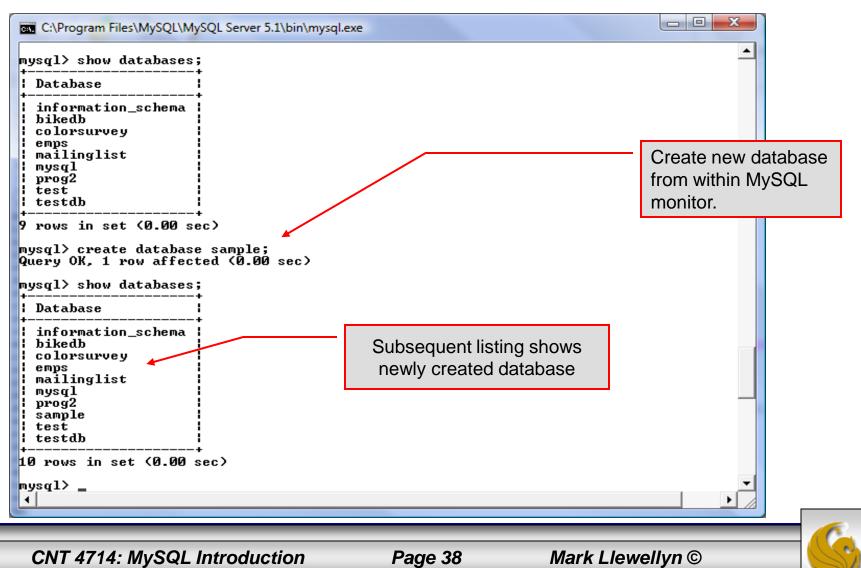

## Dropping a Database in MySQL

From the MySQL monitor execute the drop database <db name > command.

| inysql       given mining         i prog2       database. Be         i sample       test         i test db       that this is wh         i test db       want to do be         10 rows in set (0.00 sec)       do it.         mysql> drop database sample;       do it. | liere you           | lo it.                          |           | × × |                                                       |
|----------------------------------------------------------------------------------------------------|---------------------|---------------------------------|-----------|-----|-------------------------------------------------------|
| inysq1       database. Be         prog2       database. Be         isample       test         itestdb       that this is wh         identified       want to do be         10 rows in set (0.00 sec)       do it.                                                       | lore you            | lo it.                          |           | × × |                                                       |
|                                                                                                    | nat you             | hat this is wh                  | tha       |     | sample  <br>test                                      |
| information_schema<br>bikedb<br>colorsurvey<br>emps<br>mailinglist                                                                                                    | arning is ropping a | nonitor, no wa<br>jiven when di | ma<br>giv |     | bikedb<br>colorsurvey<br>emps<br>mailinglist<br>mysql |

## Manipulating Tables in MySQL

- The creation of a database does not place any relations into the database. Relations must be separately created.
- To create a table within a database, first select the database (or create one if you haven't already done so), then execute the create table

command.

C:\Program Files\MySQL\MySQL Server 5.1\bin\mysql.exe

mysql> use sample; Database changed mysql> create table articles ( -> article\_id int(9) not null auto\_increment, -> headline text not null, -> data\_post datetime not null default '0000-00-00 00:00:00', -> text\_body text, -> who\_created int(9) default null, -> email\_sent int(1) not null default '0', -> date\_email datetime default null, -> who\_approved int(9) default null, -> pic varchar(255) default null, -> primary key (article\_id) -> ): Query OK, 0 rows affected (0.04 sec) mysql> 4

CNT 4714: MySQL Introduction

Page 40

Screen shot that describes the newly created table.

| C:\Program Files\M<br>nysql><br>nysql><br>nysql><br>nysql> describe |                      | 1\bin\mys                                         | ql.exe |                                                                                  | _ <b>_ X</b>   |
|---------------------------------------------------------------------|----------------------|---------------------------------------------------|--------|----------------------------------------------------------------------------------|----------------|
| Field                                                               | Туре                 | Null                                              | Кеу    | Default                                                                          | Extra          |
| data_post                                                           | int(1)<br>  datetime | NO<br>NO<br>YES<br>YES<br>NO<br>YES<br>YES<br>YES | PRI    | NULL<br>NULL<br>0000-00-00 00:00:00<br>NULL<br>NULL<br>0<br>NULL<br>NULL<br>NULL | auto_increment |
| 7 rows in set (0<br>nysql> _<br>∢                                   | 0.00 sec)            |                                                   |        |                                                                                  | -<br>▼         |

CNT 4714: MySQL Introduction

• The create table command has the following general format:

create [temporary] table
[if not exists] tablename
[(create\_definition, ...)]
[table options] [select statement];

If the [if not exists] clause is present, MySQL will produce an error message if a table with the specified name already exists in the database, otherwise the table is created.

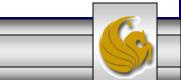

- A temporary table exists only for the life of the current database connection. It is automatically destroyed when the connection is closed or dies.
- Two different connections can use the same name for a temporary table without conflicting with one another.
- Temporary tables are most useful when queries get complex and intermediate results become useful. Also, versions of MySQL earlier than version 4.1 do not have subselect capability and temporary tables are a convenient way to simulate subselect query results.

Note: Non-root users require special permission to be able to create temporary tables. These users must have the Create\_tmp\_tables privilege set in the user grant table. We'll see more on this later.

CNT 4714: MySQL Introduction

Page 43

#### Creating A Temporary Table From A Select Query

| <b>U</b>                                              |                       |                                |                    |                            |                      |
|-------------------------------------------------------|-----------------------|--------------------------------|--------------------|----------------------------|----------------------|
| C:\Program Files\MySQL\MySQL                          | Server 5.1\b          | oin\mysql.exe                  |                    |                            |                      |
| mysql> use bikedb;                                    |                       |                                |                    |                            |                      |
| )atabase changed<br>nysql> select * from bike         |                       |                                |                    |                            | A SELECT query       |
| ********************************                      | · <b>· ·</b> ·        | +                              |                    | +                          | -                    |
| bikename                                              | l size                | color                          | l cost             | purchased                  | l produces a result  |
|                                                       | +                     | +                              | -+                 | +                          |                      |
| Colnago Dream Rabobank<br>Bianchi Evolution 3         | i 60<br>i 60          | ¦ blue∕orange<br>¦ celeste     | : 1 5500<br>1 4800 | : 2002-07-0<br>: 2003-11-1 |                      |
| Eddy Merckx Molteni                                   | 58                    | l orange                       |                    | 2004-08-1                  |                      |
| Eddy Merckx Domo                                      | i 58                  | blue/black                     | 5300               | 2004-02-0                  |                      |
| Battaglin Carrera                                     | 1 60                  | ¦ red/white                    | : 4000             | 2001-03-1                  | or more tables. A    |
| Gianni Motta Personal                                 | 1 59                  | ¦ red∕green                    | : 4400             | 1 2000-05-0                | tabla aan ba         |
| Gios Torino Super                                     |                       | blue                           | 2000               | 1998-11-0                  |                      |
| Schwinn Paramount P14                                 | 60                    | blue                           | 1800               | 1992-03-0                  | created with the     |
| Bianchi Corse Evo 4<br>Colnago Superissimo            | i 58                  | celeste<br>  red               | 1 5700             | : 2004-12-0<br>: 1996-03-0 |                      |
| Coinago Superissimo                                   | 1 37                  | - rea<br>+                     |                    | 1 1770-03-0<br>+           | results of this data |
| 0 rows in set (0.00 sec)                              |                       | -                              | -                  | -                          | using the create     |
|                                                       |                       |                                |                    |                            | using the create     |
| ysql> create temporary t                              | able cel              | lestebikes                     |                    |                            | table command.       |
| -> select *                                           |                       |                                |                    |                            |                      |
| -> from bikes                                         |                       |                                |                    |                            |                      |
| $\rightarrow$ where color = "cel                      | este";<br>// // // // |                                |                    |                            |                      |
| luery OK, 2 rows affected<br>Records: 2 Duplicates: Ø | l (0.00 s<br>I Havoir | sec/                           |                    |                            |                      |
| -                                                     | ,                     | 1931 0                         |                    |                            |                      |
| ysql> show tables;                                    |                       |                                |                    |                            |                      |
| ++                                                    |                       |                                |                    |                            |                      |
| Tables_in_bikedb                                      |                       |                                |                    |                            |                      |
| bikes 🖌                                               |                       |                                |                    |                            |                      |
| bluebikes                                             |                       |                                |                    |                            |                      |
| • <b>+</b>                                            |                       |                                |                    |                            |                      |
| rows in set (0.00 sec)                                |                       |                                |                    |                            | Notice that          |
| ysql> select * from cele                              |                       |                                |                    |                            |                      |
| 999417 Select * FFOM Cele                             | +                     | 5,<br>+                        | -+                 |                            | temporary tables     |
| bikename I s                                          | ize   co              | olor   cost                    | :   purch          | ased   mi                  | do not appear in a   |
| Bianchi Evolution 3                                   | E0                    | +                              |                    | 11_12 1                    |                      |
| Bianchi Corse Evo 4                                   | 58 1 64               | eleste   4800<br>eleste   5700 | 2003-              | 12-02 !                    | table listing.       |
| +-                                                    | +                     | +                              | -+                 | +                          | J.                   |
| ? rows in set (0.00 sec)                              |                       |                                |                    | •                          |                      |
|                                                       |                       |                                |                    |                            |                      |
| ysql>                                                 |                       |                                |                    |                            |                      |
| <b>۱</b>                                              |                       |                                |                    |                            | ►                    |
|                                                       |                       |                                |                    |                            |                      |
|                                                       |                       |                                |                    |                            |                      |
| CNT 4714: MySQL Intro                                 | oduction              | Page                           | 44                 | Mark Llewe                 | ellvn ©              |
|                                                       | Sauction              | ruge                           |                    |                            |                      |

• Recall that the create table command has the following general format:

create [temporary] table
[if not exists] tablename
[(create\_definition, ...)]

[table\_options]
[select\_statement];

• The table options allow you to specify the MySQL table type. The table type can be anyone of the six types listed in the table on the next slide.

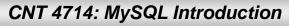

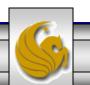

| Table Type | Description                                            |
|------------|--------------------------------------------------------|
| ISAM       | MySQL's original table handler                         |
| HEAP       | The data for this table is only stored in memory       |
| MyISAM     | A binary portable table handler that has replaced ISAM |
| MERGE      | A collection of MyISAM tables used as one table        |
| BDB        | Transaction-safe tables with page locking              |
| InnoDB     | Transaction-safe tables with row locking               |

MySQL Table Types

ISAM, HEAP, and MyISAM are available for MySQL versions 3.23.6 or later.

MERGE, BDB, and InnoDB are available for MySQL versions 4.0 and later.

Default table type is InnoDB for MySQL versions 5.1.43.x.

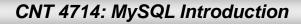

## Altering A Table

After a table has been created, it is possible to change the specifications of its schema. This is done through the alter table command:

alter table table name action list

- Note: Changing the schema of a table in a database is not something that is done very often once the database has been created. The time for altering the schema is during the design phase. Altering the schema of an operational database is a very dangerous thing.
- Multiple changes to the table can be made at the same time by separating actions with commas in the action\_list.
- The possible attribute (column) actions that can be used are shown in the table on the following slide.

CNT 4714: MySQL Introduction

Page 47

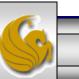

| Action Syntax                               | Action Performed                                  |  |  |
|---------------------------------------------|---------------------------------------------------|--|--|
| add [column] column_declaration             | Add a column to the table                         |  |  |
| [first   after column_name]                 |                                                   |  |  |
| alter [column] column_name                  | Specify new default value for a                   |  |  |
| {set default <i>literal</i>   drop default} | column or remove old default                      |  |  |
| change [column] column_name                 | Modify column declaration with                    |  |  |
| column_declaration                          | renaming of column                                |  |  |
| modify [column] column_declaration          | Modify column declaration without renaming column |  |  |
| drop [column] column_name                   | Drop a column and all data contained within it.   |  |  |
| rename [as] new_table_name                  | Rename a table                                    |  |  |
| table_options                               | Change the table options                          |  |  |

Actions performed by alter table (column related) command

column\_name represents the current name of the column, column\_declaration represents the new declaration, in the same format as if it were in a create command.

CNT 4714: MySQL Introduction

Page 48

#### • The screen shot below shows an example of altering a table.

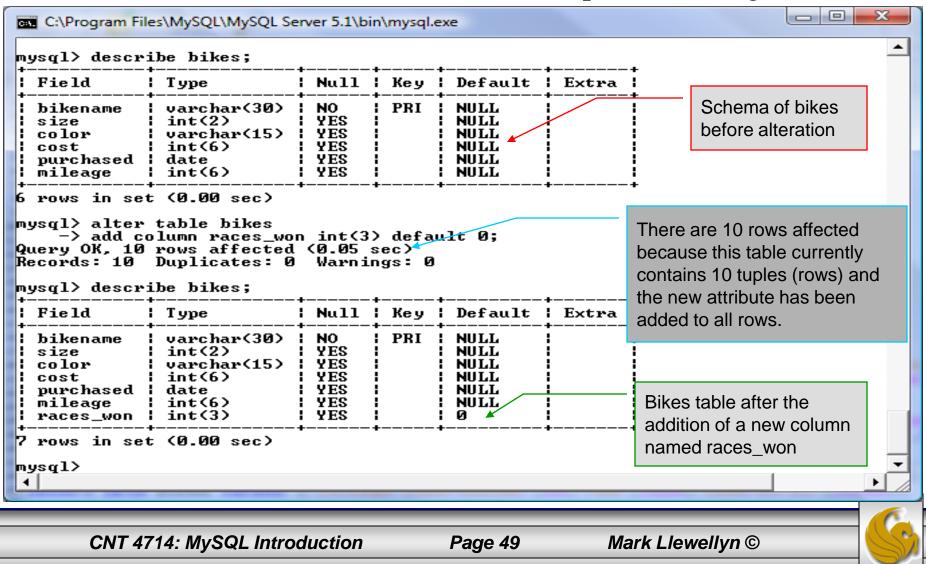

• The screen shot below shows the tuples currently in the bikes table after the addition of the new attribute illustrating that all of the tuples have assumed the default value on the new attribute.

Every tuple in the table has the default value for the new attribute.

| bikename                                                                                                    | ¦ size                                       | color                       | l cost                                                               | purchased                  | ¦ mileage                                        | l∳races_won                          |
|----------------------------------------------------------------------------------------------------|----------------------------------------------|-----------------------------|----------------------------------------------------------------------|----------------------------|--------------------------------------------------|--------------------------------------|
| Colnago Dream Rabobank<br>Bianchi Evolution 3<br>Eddy Merckx Molteni<br>Eddy Merckx Domo<br>Battaglin Carrera<br>Gianni Motta Personal<br>Gios Torino Super<br>Schwinn Paramount P14<br>Bianchi Corse Evo 4<br>Colnago Superissimo | 58<br>58<br>58<br>60<br>59<br>60<br>60<br>58 | blue<br>  blue<br>  celeste | 4800<br>5100<br>5300<br>4000<br>4400<br>2000<br>1800<br>5700<br>3800 | 2003-11-12<br>  2004-08-12 | 2000<br>0<br>11200<br>8700<br>9000<br>200<br>300 | 0<br>0<br>0<br>0<br>0<br>0<br>0<br>0 |

CNT 4714: MySQL Introduction

-----

Page 50

- The screen shot below illustrates dropping a column from a table.
- Note that in general, this type of operation may not always be allowed due to constraint violations.

| mysql> alter<br>-> drop o<br>Query OK, 10 | column races_w<br>rows affected<br>Duplicates: Ø | on;<br>(0.03 : | sec) | exe                                          |       |    | i e     | The attribute<br>aces_won l<br>eliminated fi<br>able. | has been |   |
|-------------------------------------------|--------------------------------------------------|----------------|------|----------------------------------------------|-------|----|---------|-------------------------------------------------------|----------|---|
| Field                                     | Туре                                             | Hull           | Кеу  | Default                                      | Extra | +  |         |                                                       |          |   |
| size<br>  color                           | varchar(15)<br>int(6)<br>date                    | I YES          | PRI  | NULL<br>NULL<br>NULL<br>NULL<br>NULL<br>NULL |       | +  |         |                                                       |          |   |
| +<br>6 rows in set<br>mysql>_             | : (0.00 sec)                                     | +              | +    | F                                            | +     | +  |         |                                                       | -        | 6 |
| CNT 4714:                                 | MySQL Intro                                      | ductio         | n    | Pag                                          | ge 51 | Ма | rk Llew | ellyn ©                                               |          |   |

The screen shot below shows a more complicated example of altering a table.

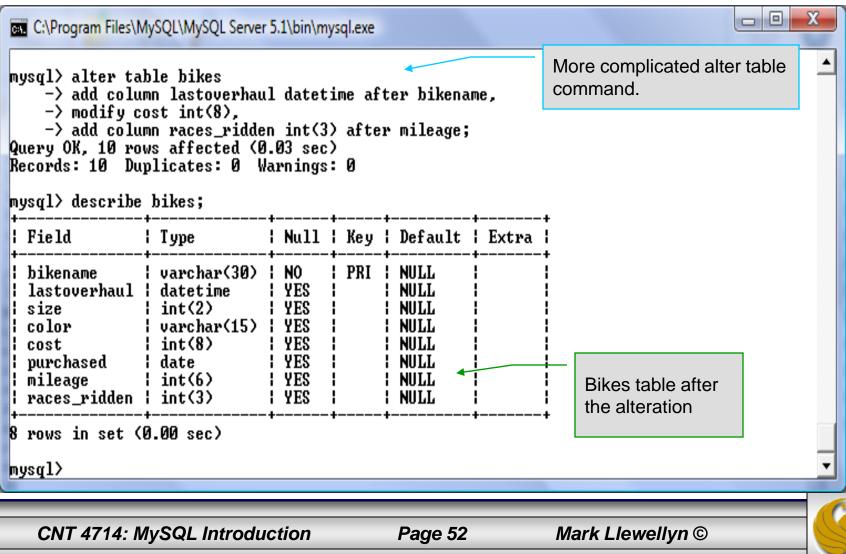

## Inserting Data Into A Table

- Data can be entered into a MySQL table using either the insert or replace commands.
- The insert statement is the primary way of getting data into the database and has the following form:

CNT 4714: MySQL Introduction

Page 53

## Inserting Data Into A Table (cont.)

- Form 1 of the insert statement is the most verbose, but also the most common. The set clause explicitly names each column and states what value (evaluated from each expression) should be put into the table.
- Form 2 (insert values) requires just a comma separated list of the data. For each row inserted, each data value must correspond with a column. In other words, the number of values listed must match the number of columns and the order of the value list must be the same as the columns. (In form 1, the order is not critical since each column is named.)
- Form 3 is used to insert data into a table which is the result set of a select statement. This is similar to the temporary table example seen earlier in the notes.
- The following couple of pages give some examples of the different forms of the insert command.

CNT 4714: MySQL Introduction

Page 54

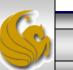

| C:\Program Files\MySQL\MySQL S                                                                                                    | erver 5.1\b                                  | oin\mysql.exe                                                                                                    |                                                                            |                                                                                                    |                         |                                                           |  |  |  |
|----------------------------------------------------------------------------------------------------|----------------------------------------------|----------------------------------------------------------------------------------------------------|----------------------------------------------------------------------------|----------------------------------------------------------------------------------------------------|-------------------------|-----------------------------------------------------------|--|--|--|
| mysql><br>mysql> select * from bikes                                                                                                    | ;;                                           |                                                                                                    | •                                                                          |                                                                                                    |                         | Examples:                                                 |  |  |  |
| bikename                                                                                                    | size                                         | color                                                                                                    | cost                                                                       | purchased                                                                                                    | mi                      | Litampies.                                                |  |  |  |
| Colnago Dream Rabobank<br>Bianchi Evolution 3<br>Eddy Merckx Molteni<br>Eddy Merckx Domo<br>Battaglin Carrera<br>Gianni Motta Personal<br>Gios Torino Super<br>Schwinn Paramount P14<br>Bianchi Corse Evo 4<br>Colnago Superissimo<br>Ridley Damocles                           | 58<br>58<br>58<br>60<br>59<br>60<br>58<br>59 | red/white<br>red/green<br>blue<br>blue<br>celeste<br>red                                                                      | 5500 $4800$ $5100$ $5300$ $4000$ $4400$ $2000$ $1800$ $5700$ $3800$ $7500$ | $\begin{array}{c} 2002-07-07\\ 2003-11-12\\ 2004-08-12\\ 2004-02-02\\ 2001-03-10\\ 2000-05-01\\ 1998-11-08\\ 1992-03-01\\ 2004-12-02\\ 1996-03-01\\ 2008-06-27\\ \end{array}$              |                         | Inserting<br>Data Into A<br>Table                         |  |  |  |
| <pre>++ 11 rows in set (0.00 sec) mysql&gt; insert into bikes     -&gt; set bikename="Eddy Merckx AX5",     -&gt; cost=8000,     -&gt; mileage=150,     -&gt; purchased="2008-02-02",     -&gt; color="black/red",     -&gt; size=58; Query OK, 1 row affected (0.00 sec)</pre> |                                              |                                                                                                    |                                                                            |                                                                                                    |                         |                                                           |  |  |  |
| mysql> select * from bikes<br>+                                                                                                    | •—————·                                      | •——————                                                                                                    | •                                                                          | +4                                                                                                    |                         | attribute order is not important.                         |  |  |  |
| bikename<br>+                                                                                                    | size                                         | color                                                                                                    | cost                                                                       | purchased  <br>                                                                                                    |                         |                                                           |  |  |  |
| Colnago Dream Rabobank<br>Bianchi Evolution 3<br>Eddy Merckx Molteni<br>Eddy Merckx Domo<br>Battaglin Carrera<br>Gianni Motta Personal<br>Gios Torino Super<br>Schwinn Paramount P14<br>Bianchi Corse Evo 4<br>Colnago Superissimo<br>Ridley Damocles<br>Eddy Merckx AX5        | 58<br>58<br>58                               | blue/orange<br>celeste<br>orange<br>blue/black<br>red/white<br>red/green<br>blue<br>celeste<br>red<br>blue/black<br>black/red | 5500 $4800$ $5100$ $4000$ $4400$ $2000$ $1800$ $5700$ $3800$ $8000$        | $\begin{array}{c} 2002-07-07\\ 2003-11-12\\ 2004-08-12\\ 2004-02-02\\ 2001-03-10\\ 2000-05-01\\ 1998-11-08\\ 1992-03-01\\ 2004-12-02\\ 1996-03-01\\ 2008-06-27\\ 2008-02-02\\ \end{array}$ | 2<br>11<br>8<br>9<br>13 | 300<br>000<br>0<br>200<br>200<br>200<br>200<br>300<br>150 |  |  |  |
| 12 rows in set (0.00 sec)                                                                                                    |                                              |                                                                                                    |                                                                            |                                                                                                    |                         | _                                                         |  |  |  |
| mysql> _                                                                                                    |                                              |                                                                                                    |                                                                            |                                                                                                    |                         |                                                           |  |  |  |
| CNT 4714: MySQL                                                                                                    | Introduc                                     | tion Pa                                                                                                    | age 55                                                                     | Mark L                                                                                                    | lewell                  | yn ©                                                      |  |  |  |

#### **Examples: Inserting Data Into A Table**

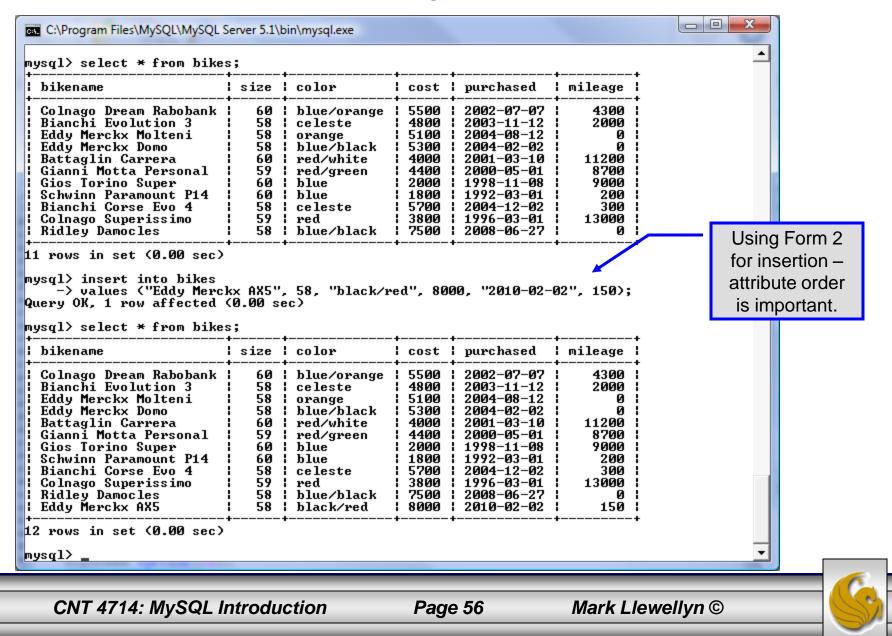

#### Examples: Inserting Data Into A Table

| C:\Program Files\MySQL\MySQL Server 5.1\bin\mysql.exe                                                                                                    |                               |   |
|----------------------------------------------------------------------------------------------------|-------------------------------|---|
| mysql> show tables;<br>+                                                                                                    | Creates an initially empty    | • |
| Tables_in_bikedb  <br>++<br>  bikes                                                                                                    | table just like the bikes     |   |
| i bluebikes                                                                                                    | table                         |   |
| 2 rows in set (0.00 sec)                                                                                                    |                               |   |
| mysql> create table celestebikes like bikes;<br>Query OK, 0 rows affected (0.04 sec)                                                                                            | Table creation did not place  |   |
| mysql> select * from eelestebikes;<br>Empty set <del>&lt;0.00</del> sec)                                                                                                    | any data into the table       |   |
| mysql> insert into celestebikes≺<br>-> select *<br>-> from bikes<br>-> where color = "celeste";<br>Query OK, 2 rows affected (0.00 sec)<br>Records: 2 Duplicates: 0 Warnings: 0 | Using Form 3<br>for insertion |   |
| mysql> select * from celestebikes;<br>++                                                                                                    | This table contains th        |   |
| bikename   size   color   cost   purchased   mile                                                                                                    | eage I name and cost of those | - |
|                                                                                                    | 2000 bikes whose color wa     |   |
| 2 rows in set (0.00 sec)                                                                                                    | table.                        |   |
| mysql> _                                                                                                    |                               | - |
| CNT 4714: MySQL Introduction Page 57 Ma                                                                                                    | ark Llewellyn ©               |   |

#### **Examples: Inserting Data Into A Table**

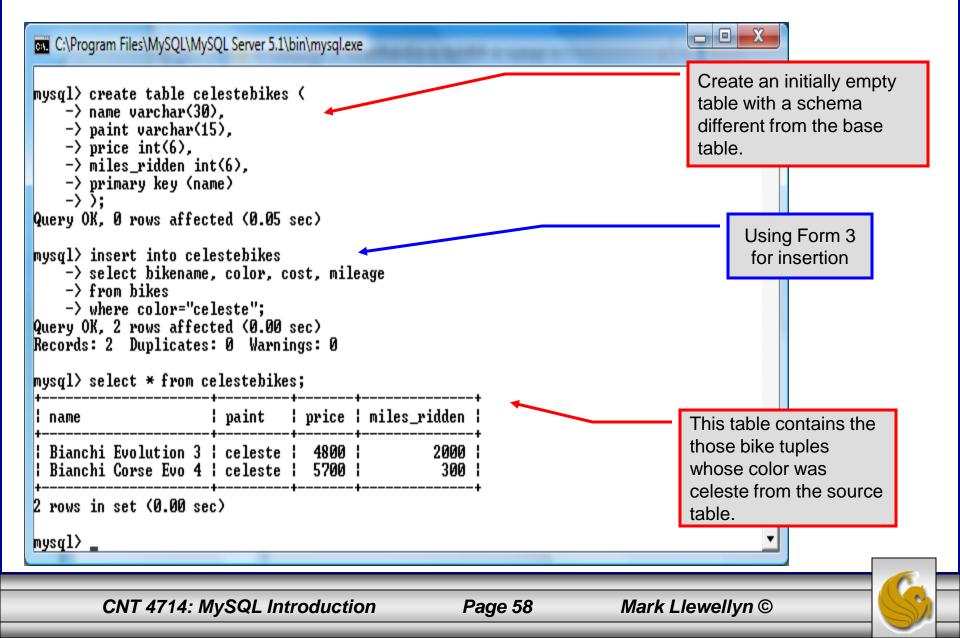

# Using Scripts with MySQL

- Entering data to create sample databases using conventional SQL commands is tedious and prone to errors. A much simpler technique is to use scripts. The following illustrates two techniques for invoking scripts in MySQL.
- Create your script file using the text editor of your choice.
- Comments in the SQL script files begin with a # symbol.
- In the script file example shown on the next slide, I drop the database in the first SQL command. Without the if exists clause, this will generate an error if the database does not exist. The first time the script executes (or subsequent executions if the database is dropped independently) the error will be generated...simply ignore the error.

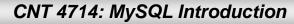

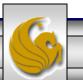

## Using Scripts with MySQL (cont.)

| 🔀 *C:\state               | script.sql - Notepad++                                                                                                    |
|---------------------------|----------------------------------------------------------------------------------------------------|
| <u>F</u> ile <u>E</u> dit | <u>S</u> earch <u>V</u> iew For <u>m</u> at <u>L</u> anguage Se <u>t</u> tings Macro Run TextFX Plugins <u>W</u> indow <u>?</u> |
| 🕞 📥 🗄                     | ] @ @ @ @   # @ @   <b>&gt; c   # %</b>   @ @   <u>@   = = = @   = = = = = = = = = = = = = </u>                                 |
| :<br>E template.          | html 📄 commentform.html 📄 fourthCSS.css 🔚 state script.sql Drop the database if it already exists.                              |
| 1                         | #SQL commands in a script file                                                                                                  |
| 2                         | drop database if exists testdb; Create a new database.                                                                          |
| 4                         | create database testdb;                                                                                                    |
| 5                         | use testdb;                                                                                                    |
| 7<br>8 F                  | create table states (                                                                                                    |
| 9                         | name varchar(15) not null,                                                                                                    |
| 10                        | abbrev char(2),                                                                                                    |
| 11                        | capital varchar (25),                                                                                                    |
| 12                        | population integer,                                                                                                    |
| 13                        | square_miles integer,                                                                                                    |
| 14                        | primary key (name)                                                                                                    |
| 15                        | ); Insert some tuples                                                                                                    |
| 16                        |                                                                                                    |
| 17                        | <pre>insert into states values ('Florida', 'FL', 'Tallahassee', 18328240, 54153);</pre>                                         |
| 18                        | <pre>insert into states values ('New York', 'NY', 'Albany', 194909297, 54556);</pre>                                            |
| 19                        | <pre>insert into states values ('Indiana', 'IN', 'Indianapolis', 6376792, 35789);</pre>                                         |
| 20                        | <pre>insert into states values ('Maryland', 'MD', 'Annapolis', 5633597, 9975);</pre>                                            |
| 21                        |                                                                                                    |
| 22                        | select * from states;                                                                                                    |
|                           | Run a simple selection query on the new table.                                                                                  |
| Structured O              | uery Language file nb char : 616 nb line : 22                                                                                   |
| Structured Q              |                                                                                                    |
|                           |                                                                                                    |
|                           | CNT 4714: MySQL Introduction Page 60 Mark Llewellyn ©                                                                           |

## Using Scripts with MySQL (cont.)

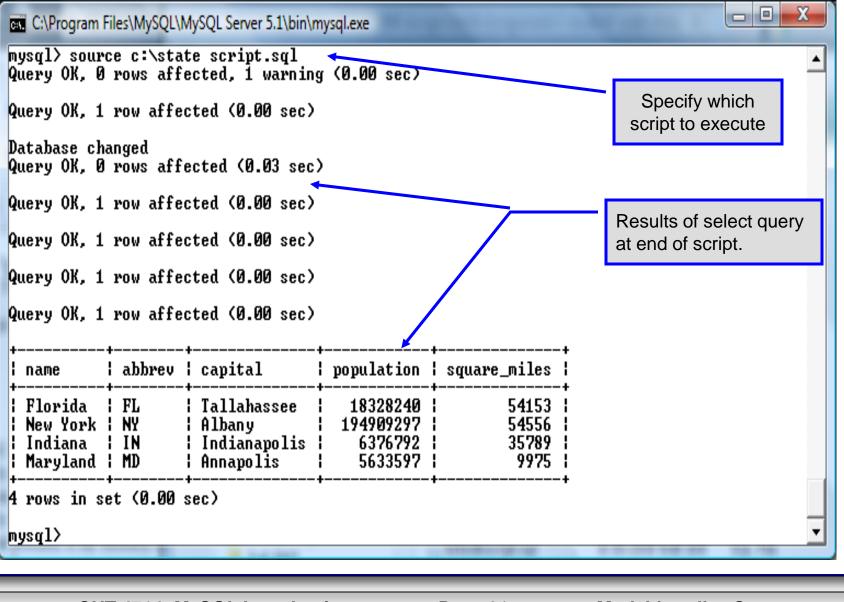

CNT 4714: MySQL Introduction

Page 61

#### Importing Data Using the mysqlimport Utility

- As with many things in MySQL there are several ways to accomplish a specific task. For getting data into tables, the mysqlimport utility is also useful.
- The mysqlimport utility reads a range of data formats, including comma- and tab- delimited, and inserts the data into a specified database table. The syntax for mysqlimport is:

mysqlimport [options] database\_name file1 file2 ...

- This utility is designed to be invoked from the command line.
- The name of the file (excluding the extension) must match the name of the database table into which the data import will occur. Failure to match names will result in an error.

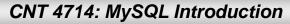

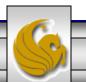

#### 

• The file shown below was created to import additional data into the states table within the testdb database used in the previous example.

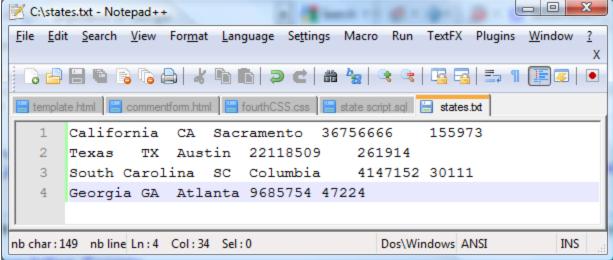

In this case, the default field delimiter (tab), default field enclosure (nothing), and the default line delimiter (\n) were used. Many options are available and are illustrated in the table on pages 65-66.

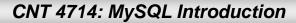

Page 63

### Importing Data Using the mysqlimportUtility

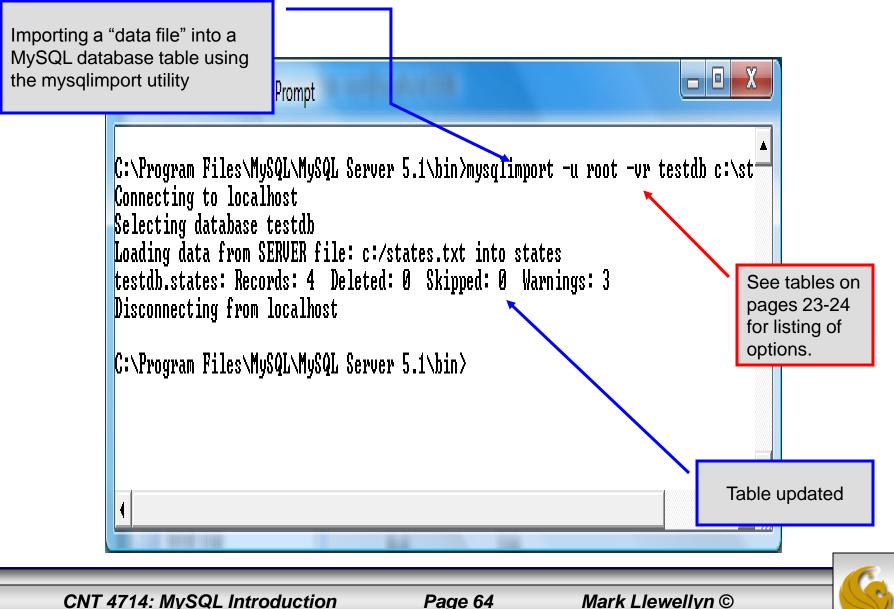

# Importing Data Using the mysqlimportUtility

| +                                                                                                    | rev   capi<br>  Tall<br>  Alba<br>  Indi<br>  Anna<br>  Anna | allahassee   18328240   54153  <br>1bany   194909297   54556  <br>ndianapolis   6376792   35789  <br>nnapolis   5633597   9975 |                                 |                                                        |                                                                               |                         |                                                                      | Table <b>before</b><br>another client<br>updated the table<br>using the<br>mysqlimport utility.<br>Table <b>after</b> another<br>client updated the<br>table using the |
|----------------------------------------------------------------------------------------------------|--------------------------------------------------------------|----------------------------------------------------------------------------------------------------|---------------------------------|--------------------------------------------------------|-------------------------------------------------------------------------------|-------------------------|----------------------------------------------------------------------|----------------------------------------------------------------------------------------------------|
| +<br>  name<br>+<br>  Florida<br>  New York<br>  Indiana<br>  Maryland<br>  California<br>  California<br>  California<br>  Texas<br>  South Carolina<br>  Georgia<br>+<br>8 rows in set (0<br>mysql) _<br> | FL<br>NY<br>IN<br>CA<br>CA<br>SC<br>GA                       | +<br>-<br>-<br>-<br>-<br>-<br>-<br>-<br>-<br>-<br>-<br>-<br>-<br>-                                                             | ssee<br>polis<br>is<br>nto<br>a | 1833<br>1949<br>63'<br>563<br>563<br>367<br>221<br>414 | ation<br>28240<br>09297<br>76792<br>33597<br>56666<br>18509<br>47152<br>85754 | 5<br>3<br>15<br>26<br>3 | iles<br>4153<br>4556<br>5789<br>9975<br>5973<br>1914<br>0111<br>7224 | mysqlimport utility.                                                                                                    |
| CNT 4714: I                                                                                                    | /vSQL Intr                                                   | oduction                                                                                                    |                                 | Pag                                                    | e 65                                                                          | Ma                      | ark Llewel                                                           | Ivn ©                                                                                                    |

# $\texttt{mysqlimportUtility} \ Options$

| Option                      | Action                                                                                     |  |  |  |
|-----------------------------|--------------------------------------------------------------------------------------------|--|--|--|
| -r or –replace              | Causes imported rows to overwrite existing rows if they have the same unique key value.    |  |  |  |
| -i or —ignore               | Ignores rows that have the same unique key value as existing rows.                         |  |  |  |
| -f or –force                | Forces mysqlimport to continue inserting data even if errors are encountered.              |  |  |  |
| -l or –lock                 | Lock each table before importing (a good idea in general and especially on a busy server). |  |  |  |
| -d or -delete               | Empty the table before inserting data.                                                     |  |  |  |
| fields-terminated-by='char' | Specify the separator used between values of the same row, default \t (tab).               |  |  |  |
| fields-enclosed-by='char'   | Specify the delimiter that encloses each field, default is none.                           |  |  |  |

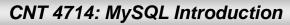

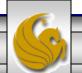

# mysqlimport Utility Options (cont.)

| Option                                   | Action                                                                                                    |  |  |  |  |
|------------------------------------------|----------------------------------------------------------------------------------------------------|--|--|--|--|
| fields-optionally-enclosed-<br>by='char' | Same as –fields-enclosed-by, but delimiter is used only to enclosed string-type columns, default is none. |  |  |  |  |
| fields-escaped-by='char'                 | Specify the escape character placed before special characters; default is \.                              |  |  |  |  |
| lines-terminated-by='char'               | Specify the separator used to terminate each row of data, default is \n (newline).                        |  |  |  |  |
| -u or –user                              | Specify your username                                                                                     |  |  |  |  |
| -p or –password                          | Specify your password                                                                                     |  |  |  |  |
| -h or –host                              | Import into MySQL on the named host; default is localhost.                                                |  |  |  |  |
| -s or -silent                            | Silent mode, output appears only when errors occur.                                                       |  |  |  |  |
| -v or –verbose                           | Verbose mode, print more commentary on action.                                                            |  |  |  |  |
| -? or –help                              | Print help message and exit                                                                               |  |  |  |  |

CNT 4714: MySQL Introduction

## Importing Data From A File With SQL Statement Load Data Infile

- Using the utility mysqlimport to load data into a table from an external file works well if the user has access to a command window or command line.
- If you have access via a connection to only the MySQL database, or you are importing data from within an executing application, you will need to use the SQL statement Load Data Infile.
- The Load Data Infile statement also provides a bit more flexibility since the file name does not need to match the table name. Other than that the options are basically the same and the same results are accomplished.
- The example on page 70 illustrates this SQL command which is available in MySQL.

CNT 4714: MySQL Introduction

Page 68

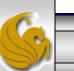

# Importing Data From A File With SQL Statement Load Data Infile(cont.)

• The basic form of the Load Data Infile statement is:

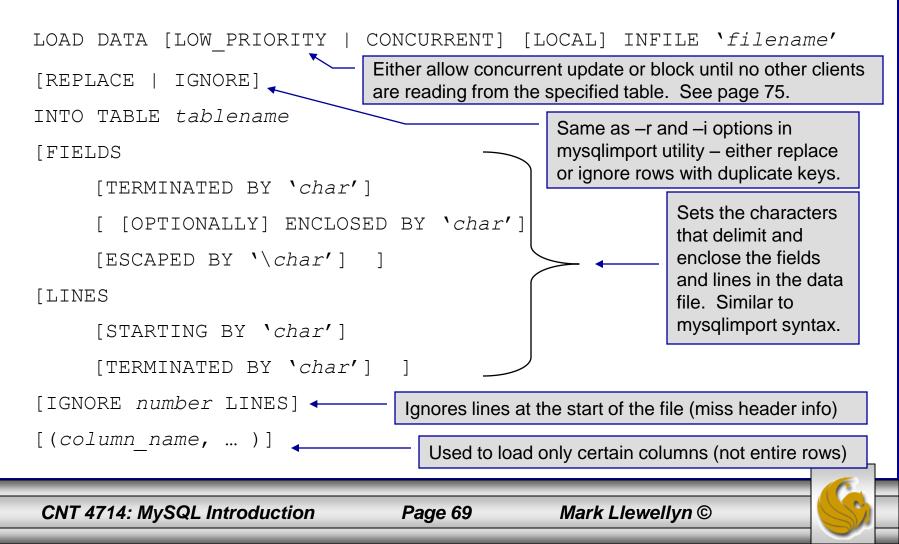

## Load Data Infile Example

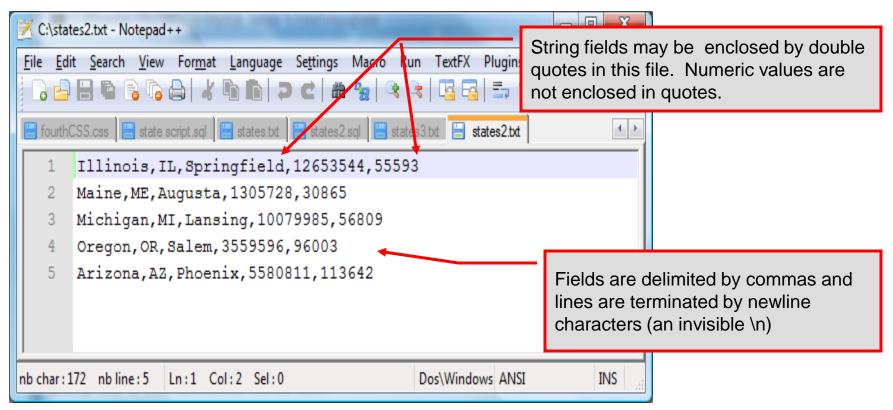

Text file containing the data to be loaded into the database table.

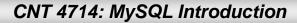

Page 70

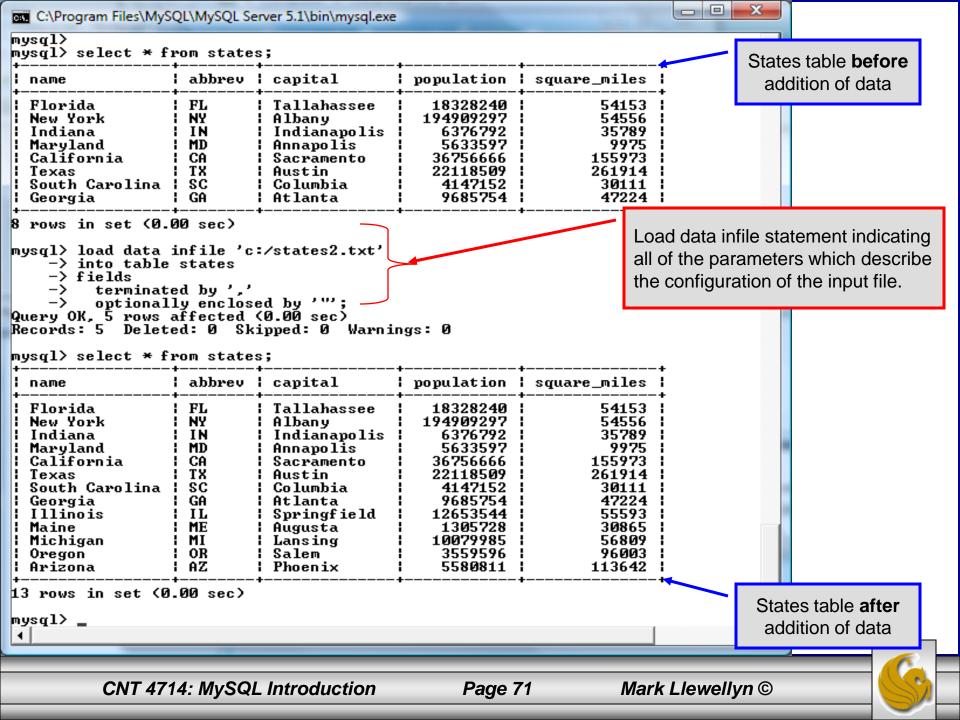

## Load Data Infile Example 2

| 🗾 C:\stat                | 🗹 C:\states3.txt - Notepad++                                                              |                 |                        |           |             |                      |            |  |  |  |
|--------------------------|-------------------------------------------------------------------------------------------|-----------------|------------------------|-----------|-------------|----------------------|------------|--|--|--|
| <u>F</u> ile <u>E</u> di | t <u>S</u> earch <u>V</u> iew For <u>m</u>                                                | at <u>L</u> ang | uage Se <u>t</u> tings | Macro Rur | TextFX PI   | ugins <u>W</u> indow | <u>?</u> X |  |  |  |
| 6                        | ]                                                                                         |                 |                        |           |             |                      |            |  |  |  |
| 🔚 fourth0                | 🔚 fourthCSS.css 🔚 state script.sql 🔚 states.txt 🔚 states2.sql 🔚 states3.txt 🔚 states2.txt |                 |                        |           |             |                      |            |  |  |  |
| 1                        | 1 Illinois, IL, Springfield, 12653544, 55593                                              |                 |                        |           |             |                      |            |  |  |  |
| 2                        | Maine, ME, Augusta, 1305728, 30865                                                        |                 |                        |           |             |                      |            |  |  |  |
| 3                        | Michigan, MI, Lansing, 10079985, 56809                                                    |                 |                        |           |             |                      |            |  |  |  |
| 4                        | Oregon, OR, Salem, 3559596, 96003                                                         |                 |                        |           |             |                      |            |  |  |  |
| 5                        | Arizona, AZ, Phoenix, 5580811, 113642                                                     |                 |                        |           |             |                      |            |  |  |  |
| 6                        | California,CA,Los Angeles,36756666,155973                                                 |                 |                        |           |             |                      |            |  |  |  |
|                          |                                                                                           | 1               |                        |           |             |                      |            |  |  |  |
| nb char : 2              | 15 nbline:6 Ln:6                                                                          | Col : 42        | Sel : 0                |           | Dos\Windows | ANSI                 | INS        |  |  |  |

Text file containing the data to be loaded into the database table.

California already exists in the states table – this one will replace the value of the capital with a different value.

CNT 4714: MySQL Introduction

Page 72

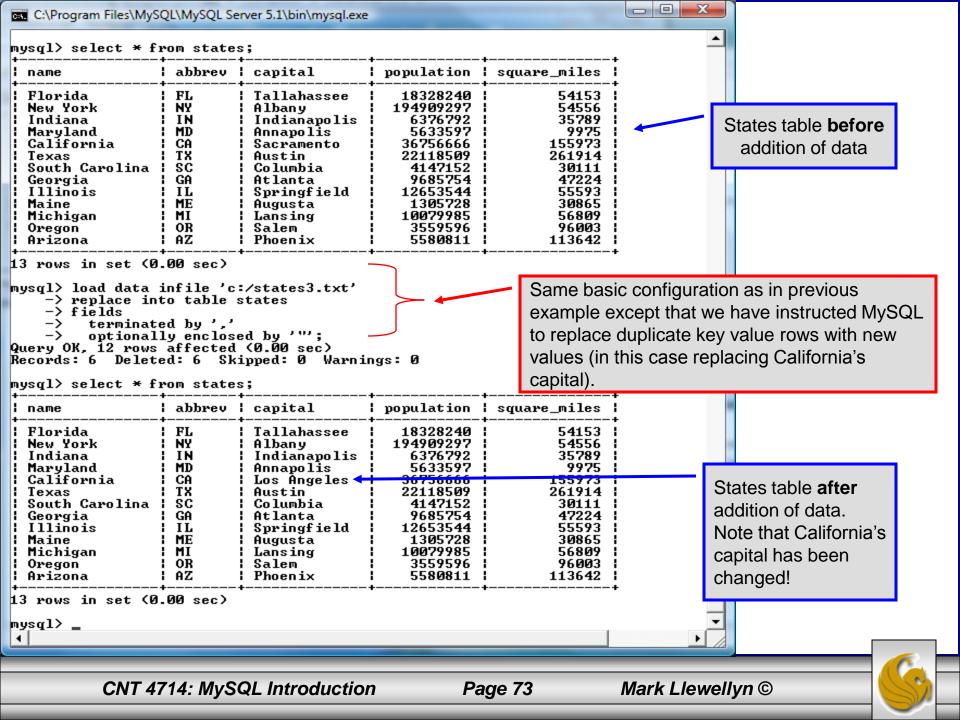

## The Ignore Clause of the Insert Command

- While the normal issues of data type compatibility are always of concern, there are other issues to deal with when inserting data into tables.
- There is the possibility that a duplicate of a key may be entered. If so, you will see an error like this:

ERROR 1062: Duplicate entry '2' for key 1

- It is possible to subdue errors by using the keyword ignore in the insert statement. By using ignore any duplicate rows will simply be ignored. They won't be imported, and the data at the related row of the target table will be left untouched.
  - In your application, you would be wise to check how many rows were affected (imported) whenever using ignore because ignoring a record may constitute a failure condition in your application that needs to be handled.

CNT 4714: MySQL Introduction

## Low Priority and Delayed Inserts

- If you specify insert low-priority, the insert waits until all other clients have finished reading from the table before the insert is executed.
- If you specify insert delayed, the client performing the action gets and instant acknowledgement that the insert has been performed, although in fact the data will only be inserted when the table is not in use by another thread.
  - This may be useful if you have an application that needs to complete its process in minimum time, or simply where there is no need for it to wait for the effect of an insert to take place. For example, when you're adding data to a log or audit trail.
  - This feature applies only to ISAM or MyISAM type files.

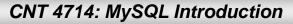

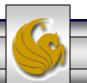

## Inserting/Replacing Data Using Replace

- Data can also be entered into a MySQL table using the replace command.
- The replace statement has forms similar to the insert statement:

| Form 1 | replace [low priority   delayed] [ignore] [into] <i>table_name</i> |
|--------|--------------------------------------------------------------------|
|        | <pre>[set] column_name1 = expression1,</pre>                       |
|        | column_name2 = expression2,                                        |
| Form 2 | replace [low priority   delayed] [ignore] [into] table_name        |
|        | [(column_name,)]values (expression,), ()                           |
| Form 3 | replace [low priority   delayed] [ignore] [into] <i>table_name</i> |
|        | [( <i>column_name</i> ,)] select                                   |

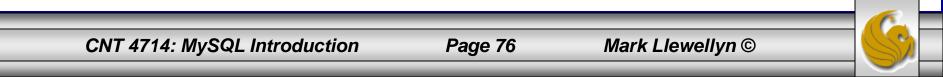

## **Using** replace

- The replace statement works similar to insert. It always tries to insert the new data, but when it tries to insert a new row with the same primary or unique key as an existing row, it deletes the old row and replaces it with the new values.
- The following examples will illustrate how replace operates.

| Database changed<br>nysql> select * from blue<br>+                                                                                                    | ++                                                                | •                         | ++                  |               |              |
|----------------------------------------------------------------------------------------------------|-------------------------------------------------------------------|---------------------------|---------------------|---------------|--------------|
| +                                                                                                    | ++                                                                | •                         | total_miles  <br> + |               |              |
| l Gios Torino Super<br>  Schwinn Paramount P14                                                                                                    | blue<br>  blue                                                    | 2000<br>1800              | 1 9000 1<br>200 1   |               |              |
| 2 rows in set (0.00 sec)<br>mysql> replace into bluebikes<br>-> values ('Gios Torino Super','blue',4200, 11000);<br>Query OK, 2 rows affected (0.00 sec) |                                                                   |                           |                     | Changing nor  | lest form of |
| -> values ('Gios Tor:<br>Query OK, 2 rows affected<br>nysql> select * from blue                                                                          | ino Super<br>d (0.00 s                                            | r','blue'<br>sec)         | ,4200, 11000);      | data replacen |              |
| Query OK, 2 rows affected<br>hysql> select * from blue                                                                                                   | ino Supen<br>d (0.00 s<br>ebikes;<br>++                           | sec)<br>+                 | ,4200, 11000>;<br>  |               |              |
| uery OK, 2 rows affected<br>ysql> select * from blue<br>bikename<br>Gios Torino Super                                                                    | ino Super<br>d (0.00 s<br>+<br>; color<br>+                       | sec><br>  price<br>  4200 | total_miles  <br>   |               |              |
| Query OK, 2 rows affected<br>hysql> select * from blue                                                                                                   | ino Super<br>d (0.00 s<br>+<br>l color<br><br>blue<br>l blue<br>+ | sec><br>  price<br>  4200 | total_miles  <br>   |               |              |

### Using Replace (cont.)

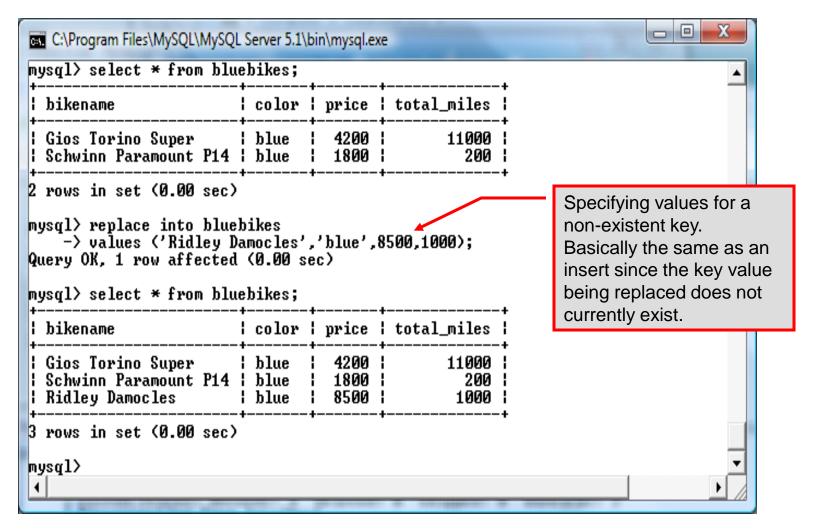

CNT 4714: MySQL Introduction

Page 78

# **Performing Updates on Tables**

• The update command allows you to modify the values of the existing data in a table. The basic format of the statement is:

```
update [low priority] [ignore] table_name
set column_name1 = expression1,
    column_name2 = expression2, ...
[where where_definition]
[limit num];
```

- There are basically two parts to the statement: the set portion to declare which column to set to what value; and the where portion, which defines which rows are to be affected.
- Limit restricts the number of rows affected to num.

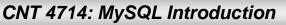

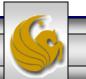

### Using update (cont.)

| C:\Program Files\MySQL\MySQL Server 5.1\bin\mysql.exe                                                                                                    |                                  |  |  |  |  |  |  |  |  |
|----------------------------------------------------------------------------------------------------|----------------------------------|--|--|--|--|--|--|--|--|
| mysql> select * from bluebikes;                                                                                                    | <b></b>                          |  |  |  |  |  |  |  |  |
| bikename   color   price   total_miles                                                                                                    |                                  |  |  |  |  |  |  |  |  |
| Gios Torino Super   blue   4200   11000  <br>  Schwinn Paramount P14   blue   1800   200  <br>  Ridley Damocles   blue   8500   1000                                                                                                    |                                  |  |  |  |  |  |  |  |  |
| 3 rows in set (0.00 sec)                                                                                                    |                                  |  |  |  |  |  |  |  |  |
| <pre>mysql&gt; update bluebikes<br/>-&gt; set price=price*1.05;<br/>Query OK, 3 rows affected (0.00 sec)<br/>Rows matched: 3 Changed: 3 Warnings: 0<br/>mysql&gt; select * from bluebikes;</pre> Global update within the<br>relation. All tuples have<br>their price field increased<br>by 5% |                                  |  |  |  |  |  |  |  |  |
| ++<br>  bikename   color   price   total_miles                                                                                                    |                                  |  |  |  |  |  |  |  |  |
| ++<br>  Gios Torino Super   blue   4410   11000  <br>  Schwinn Paramount P14   blue   1890   200  <br>  Ridley Damocles   blue   8925   1000                                                                                                    |                                  |  |  |  |  |  |  |  |  |
| ++<br>3 rows in set (0.00 sec)<br>+                                                                                                    | <ul> <li>▼</li> <li>▶</li> </ul> |  |  |  |  |  |  |  |  |

CNT 4714: MySQL Introduction

Page 80

### Using update (cont.)

| C:\Program Files\MySQL\MySQL<br>mysql><br>mysql><br>mysql><br>mysql> select * from blue                                                                                                  |                                                                                                    | oin\mysql.ex         | e                    |                  |
|----------------------------------------------------------------------------------------------------|----------------------------------------------------------------------------------------------------|----------------------|----------------------|------------------|
| l bikename                                                                                                    | color                                                                                                    | price                | total_miles          |                  |
| Schwinn Paramount P14                                                                                                    | blue<br>blue<br>blue                                                                                                    | 4410<br>1890<br>8925 | 11000<br>200<br>1000 |                  |
| 3 rows in set (0.00 sec)<br>mysql> update bluebikes<br>-> set price=price*1<br>-> where price > 4500<br>Query OK, 1 row affected<br>Rows matched: 1 Changed<br>mysql> select * from blue | Specific update, only<br>tuples satisfying the select<br>condition (those with price<br>greater than 4500) will<br>have their price field |                      |                      |                  |
| ¦ bikename                                                                                                    | color                                                                                                    | price                | total_miles          | increased by 5%. |
| Gios Torino Super<br>  Schwinn Paramount P14<br>  Ridley Damocles                                                                                                    |                                                                                                    |                      |                      |                  |
| 3 rows in set (0.00 sec)<br>mysql>                                                                                                    |                                                                                                    |                      |                      |                  |

CNT 4714: MySQL Introduction

Page 81

# Select Queries in MySQL

• The select command in MySQL is basically the same as in the standard SQL, however, it does have some additional features. The basic format of the statement is (not all options are shown – for complete details see the SQL Manual):

```
SELECT [ALL | DISTINCT | DISTINCTROW] [HIGH PRIORITY]
       [STRAIGHT JOIN] [SQL SMALL RESULT] [SQL BIG RESULT]
       [SQL BUFFER RESULT] [SQ CACHE | SQL NO CACHE]
       select expression, ...
   [INTO {OUTFILE | DUMPFILE} 'path/to/filename' export options]
   [FROM table references
        WHERE where definition]
         [GROUP BY { col name | col alias | col pos | formula }
                  [asc |desc], ...]
         [HAVING where definition]
         [ORDER BY { col name | col alias | col pos | formula }
                  [asc | desc], ...]
         [LIMIT [offset, ] num rows]
         [PROCEDURE procedure name];
```

# MySQL RDBMS (cont.)

- MySQL features a user permissions system, which allows control over user's access to the databases under MySQL control.
- There are very few competitors of MySQL (Oracle, Sybase, DB2, and SQL Server) that can match the level of sophistication provided by MySQL's permissions system in terms of granularity and level of security provided.

Note that I did not include Microsoft Access in the list above. There are a couple of reasons for this; Access concentrates on the client front-end, although available in shareable versions, it lacks the management system that is a key part of any RDBMS. Access provides virtually no user authentication capabilities nor does it have multithreading processing capabilities, in its normal form.

CNT 4714: MySQL Introduction

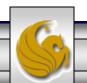

# Authorization in MySQL

- mysql and the various utility programs such as mysqladmin, mysqlshow, and mysqlimport can only be invoked by a valid MySQL user.
- Permissions for various users are recorded in grant tables maintained by MySQL.
- As the root user, you have access to all the databases and tables maintained by the MySQL Server.
- One of these databases is named mysql.and contains the various information on the users who have access to this installation of MySQL. Some of the tables which comprise this database are shown on the next few pages.

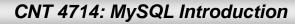

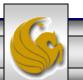

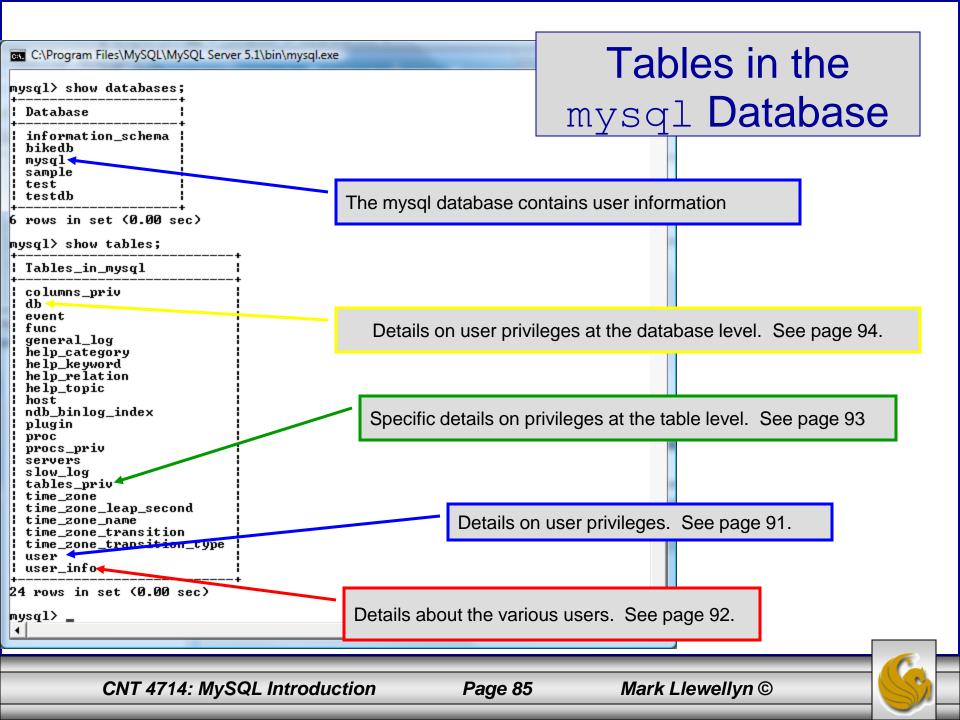

# Contents of the user Table

| <b>outt; - Notepad</b><br>jile <u>E</u> dit F <u>o</u> rmat <u>V</u> iew <u>H</u> elp                                                                                                    |                                                                                                    |      |            |                                                                                             |       |
|----------------------------------------------------------------------------------------------------|----------------------------------------------------------------------------------------------------|------|------------|---------------------------------------------------------------------------------------------|-------|
| ysql> use mysql;<br>atabase changed<br>ysql> describe user;                                                                                                    |                                                                                                    |      |            |                                                                                             |       |
| Field                                                                                                    | Туре                                                                                                    | Null | кеу        | Default                                                                                     | Extra |
| Host<br>User<br>Password<br>Select_priv<br>Insert_priv<br>Update_priv<br>Delete_priv<br>Create_priv<br>Create_priv<br>Shutdown_priv<br>Process_priv<br>File_priv<br>Grant_priv<br>Grant_priv<br>Alter_priv<br>Alter_priv<br>Show_db_priv<br>Super_priv<br>Create_tmp_table_priv<br>Lock_tables_priv<br>Execute_priv<br>Repl_slave_priv<br>Repl_client_priv<br>ssl_type<br>ssl_cipher<br>x509_issuer<br>x509_issuer<br>x509_subject<br>max_questions<br>max_connections | <pre>varchar(60)<br/>varchar(16)<br/>varchar(41)<br/>enum('N', 'Y')<br/>enum('N', 'Y')<br/>enum('', 'ANY', '×509', 'SPECIFIED')<br/>blob<br/>blob<br/>lint(11) unsigned<br/>int(11) unsigned<br/>int(11) unsigned</pre> |      | PRI<br>PRI | N<br>N<br>N<br>N<br>N<br>N<br>N<br>N<br>N<br>N<br>N<br>N<br>N<br>N<br>N<br>N<br>N<br>N<br>N |       |

CNT 4714: MySQL Introduction

Page 86

## Contents of the user\_info Table

| 🔤 C:\Program Files\MySQL\MySQL Server 5.1\bin\mysql.exe                              |                                                |                                              |            |                                              |       |   |  |  |
|--------------------------------------------------------------------------------------|------------------------------------------------|----------------------------------------------|------------|----------------------------------------------|-------|---|--|--|
| mysql> describe user_i                                                               | nfo;                                           |                                              |            |                                              |       |   |  |  |
| ¦ Field                                                                              | Туре                                           | Null                                         | Key        | Default                                      | Extra |   |  |  |
| ¦ User<br>¦ Full_name<br>¦ Description<br>¦ Email<br>¦ Contact_information<br>¦ Icon | varchar(60)<br>  varchar(255)<br>  varchar(80) | NO<br>YES<br>YES<br>YES<br>YES<br>YES<br>YES | PRI<br>MUL | NULL<br>NULL<br>NULL<br>NULL<br>NULL<br>NULL |       |   |  |  |
| 6 rows in set (0.02 se<br>mysql>                                                     | c)                                             | T                                            | T          |                                              |       | • |  |  |

CNT 4714: MySQL Introduction

Page 87

#### Contents of the tables priv Table

| 📕 outt; - Notepad                                                                                                    |                    |                                 |                                  |                               |          |
|----------------------------------------------------------------------------------------------------|--------------------|---------------------------------|----------------------------------|-------------------------------|----------|
| Eile Edit Format View Help                                                                                                    |                    |                                 |                                  |                               |          |
| mysql> \t;<br>mysql> describe tables_priv;<br>+                                                                                                    |                    |                                 |                                  |                               | <b>_</b> |
| ļField ļТуре                                                                                                    |                    |                                 |                                  |                               |          |
| Host char(60)<br>Db char(64)<br>User char(16)<br>Table_name char(64)<br>Grantor char(77)<br>Timestamp timestamp<br>Table_priv set('Select','Insert','<br>Column_priv set('Select','Insert',' | Update'<br>Update' | ,'Dele<br>,'Refe                | te','Create','Drop',<br>rences') | 'Grant','References','Index', |          |
| 8 rows in set (0.00 sec)                                                                                                    |                    |                                 |                                  |                               |          |
| mysq1 🚺 outt; - Notepad                                                                                                    |                    |                                 |                                  |                               |          |
| File Edit Format View Help                                                                                                    |                    |                                 |                                  |                               |          |
|                                                                                                    | +                  | +                               | +                                | ++                            |          |
|                                                                                                    | Null<br>+          | кеу                             | Default<br>                      | Extra  <br>++                 |          |
| :','References','Index','Alter')                                                                                                    | YES                | PRI<br>PRI<br>PRI<br>PRI<br>MUL | CURRENT_TIMESTAMP                |                               | -        |
| <                                                                                                    |                    |                                 |                                  | тт<br>Ш                       | ×<br>•   |
| CNT 4714: MySQL Introduct                                                                                                    | ion                |                                 | Page 88                          | Mark Llewellyn ©              | -6       |

# Contents of the db Table

C:\Program Files\MySQL\MySQL Server 5.1\bin\mysql.exe

mysql> describe db; | Field | Туре | Null | Key | Default Extra | Host char(60) 1 NO PRI Db char(64) NO | PRI User char(16) NO PRI enum('N','Y') Select\_priv NO Ν enum('N','Y') N0 Insert\_priv Update\_priv enum('N','Y') N0 enum('N'.'Ÿ') N0 Delete priv enum('N','Y') Create\_priv N0 Drop\_priv enum('N','Y') NO enum('N','Y') Grant\_priv N0 References priv enum('N','Y') N0 enum('N','Y') N0 Index\_priv enum('N', 'Y')Alter\_priv N0 enum('N','Y') Create\_tmp\_table\_priv NO enum('N'.'Y') Lock\_tables\_priv N0 Create\_view\_priv enum('N','Y') N0 Show\_view\_priv enum('N','Y') N0 Create\_routine\_priv enum('N','Y') N0 enum('N','Y') enum('N','Y') | Alter\_routine\_priv N0 Execute\_priv N0 enum('N','Y') | NO Event\_priv N Trigger\_priv ! enum('N','Y') | NO ! N 22 rows in set (0.00 sec) mysql>

CNT 4714: MySQL Introduction

Page 89

Mark Llewellyn ©

# How The Grant Tables Work

- The various grant tables work together to define access capabilities for the various users of the databases in MySQL. The tables represent a hierarchy which begins at the database level and moves downward to finer and finer granularity in access capabilities.
- To understand how the grant tables work, it is necessary to understand the process that MySQL goes through when considering a request from a client.
- Step 1: A user attempts to connect to the MySQL server. The user table is consulted, and on the basis of the username, password, and host from which the connection is occurring, the connection is either refused or accepted. (MySQL actually sorts the user table and looks for the first match.)

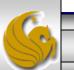

## How The Grant Tables Work (cont.)

- Step 2: If the connection is accepted, any privilege fields in the user table that are set to 'Y' will allow the user to perform that action on any database under the server's control. For administrative actions such as shutdown and reload, the entry in the user table is deemed absolute, and no further grant tables are consulted.
- Step 3: Where the user makes a database-related request and the user table does not allow the user to perform that operations (the privilege is set to 'N'), MySQL consults the db table (see page 84).
- Step 4: The db table is consulted to see if there is an entry for the user, database, and host. If there is a match, the db privilege fields determine whether the user can perform the request.

CNT 4714: MySQL Introduction

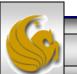

## How The Grant Tables Work (cont.)

- Step 5: If there is a match on the db table's Db and User files but Host is blank, the host table is consulted to see whether there is a match on all three fields. If there is, the privilege fields in the host table will determine whether the use can perform the requested operation. Corresponding entries in the db and host tables must both be 'Y' for the request to be granted. Thus, an 'N' in either table will block the request.
- Step 6: If the user's request is not granted, MySQL checks the tables\_priv (see page 83) and columns\_priv tables. It looks for a match on the user, host, database, and table to which the request is made (and the column, if there is an entry in the columns\_priv table). It adds any privileges it finds in these tables to the privileges already granted. The sum of these privileges determines if the request can be granted.

CNT 4714: MySQL Introduction

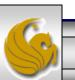

#### Managing User Privileges with GRANT and REVOKE

- The basic granting and revocation of privileges in MySQL are accomplished through the grant and revoke commands.
- The format of the grant command is:

```
GRANT privileges [(column list)]
ON
    database name.table name
TO username@hostname [IDENTIFIED BY 'password']
 [REQUIRE [SSL | X509]
    [CIPHER cipher [AND] ]
    [ISSUER issuer [AND] ]
    [SUBJECT subject ] ]
 [WITH GRANT OPTION
     MAX QUERIES PER HOUR num
     MAX UPDATES PER HOUR num
     MAX CONNECTIONS PER HOUR num ]
                                   Mark Llewellyn ©
CNT 4714: MySQL Introduction
                         Page 93
```

#### Some of the Privileges Assigned with GRANT

| Privilege               | Operations Permitted                                                                        |
|-------------------------|---------------------------------------------------------------------------------------------|
| ALL or ALL PRIVILEGES   | All privileges except for GRANT                                                             |
| ALTER                   | Change a table definition using ALTER TABLE excluding the creation and dropping of indices. |
| CREATE                  | Create database or tables within a database.                                                |
| CREATE TEMPORARY TABLES | Create temporary tables.                                                                    |
| DELETE                  | Ability to perform deletions from tables. (Delete DML statements).                          |
| DROP                    | Ability to drop databases or tables.                                                        |
| INSERT                  | Ability to insert data into tables.                                                         |
| SHUTDOWN                | Ability to shutdown the MySQL server.                                                       |

CNT 4714: MySQL Introduction

Page 94

## Displaying Privileges with SHOW

- The SQL command SHOW is used to display the grant privileges for a given user.
- The syntax for the SHOW command is:

SHOW GRANTS FOR username@hostname

• An example is shown below:

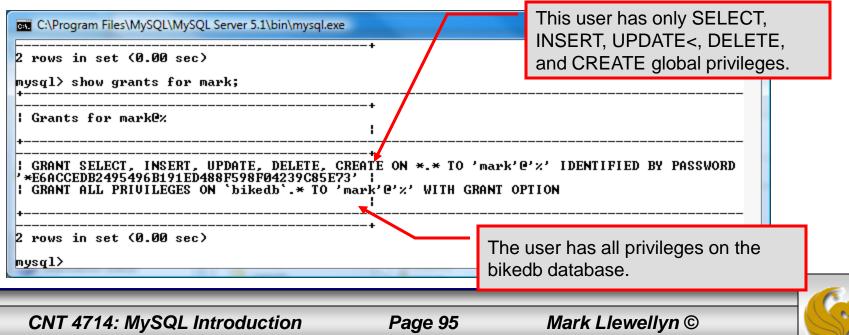

#### Revoking User Privileges with REVOKE

- Revocation of privileges in MySQL is accomplished with the revoke command.
- The format of the revoke command is:

REVOKE privileges [(column\_list)] ON database\_name.table\_name FROM username@hostname

• An example is shown on the next page.

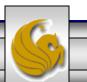

CNT 4714: MySQL Introduction

Page 96

#### Example - Revoking User Privileges with REVOKE

| C:\Program Files\MySQL\MySQL Server 5.1\bin\mysql.exe                                                                                  |                                                                                           |
|----------------------------------------------------------------------------------------------------|-------------------------------------------------------------------------------------------|
| Grants for mark@%<br>+                                                                                                    | -+                                                                                        |
| GRANT SELECT, INSERT, UPDATE, DELETE, CRE<br>**E6ACCEDB2495496B191ED488F598F04239C85E73'<br>  GRANT SELECT ON `testdb`.* TO 'mark'@'%' | -+<br>ATE ON *.* TO 'mark'@'%' IDENTIFIED BY PASSWORD<br>                                 |
| GRANT ALL PRIVILEGES ON `bikedb`.* TO 'max                                                                                             | rk'@'%' WITH GRANT OPTION                                                                 |
| GRANT SELECT ON `testdb`.`states` TO 'mar                                                                                              | k <sup>;</sup> @'%'                                                                       |
| 4 rows in set (0.00 sec)                                                                                                    | User has SELECT privilege on testdb.states table.                                         |
| mysql> revoke select<br>-> on testdb.states                                                                                            |                                                                                           |
| -> from mark;<br>Query OK, 0 rows affected (0.00 sec)                                                                                  | Revoking user's SELECT privilege on testdb.states.                                        |
| mysql> show grants for mark;<br>+                                                                                                    |                                                                                           |
| Grants for mark0%<br>+                                                                                                    | -+<br> <br>                                                                               |
| GRANT SELECT, INSERT, UPDATE, DELETE, CRE<br>*E6ACCEDB2495496B191ED488F598F04239C85E73'<br>  GRANT SELECT ON `testdb`.* TO 'mark'@'%'  | -+<br>ATE ON *.* TO 'mark'@'%' IDENTIFIED BY PASSWORD<br>                                 |
| GRANT ALL PRIVILEGES ON `bikedb`.* TO 'mag                                                                                             | rk'@'%' WITH GRANT OPTION                                                                 |
| +                                                                                                    | r's great listing shows that they as longer have                                          |
|                                                                                                    | r's grant listing shows that they no longer have<br>ECT privilege on testdb.states table. |
| mysql>                                                                                                    |                                                                                           |

CNT 4714: MySQL Introduction

Page 97

# The MySQL Administrator Tool

- From MySQL you can download a GUI-based administrator tool to help you administer your MySQL databases.
- This tool implements all of the GRANT, REVOKE, and SHOW functionality available in SQL.
- This tool also contains some system administrator functionality for monitoring system resources and utilization.
- You can download this tool at: <u>http://www.mysql.com/products/</u>.
- A few screen shots of this tool and its capabilities are shown in the next few slides.

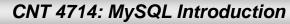

### The MySQL Administrator Tool – Screen Shots

| MySQL Administrator 1.2.17                         |                         |
|----------------------------------------------------|-------------------------|
| Mysqu<br>Administrator                             | Initial login<br>screen |
| Connect to MySQL Server Instance                   |                         |
| Stored <u>C</u> onnection:                         |                         |
| Server <u>H</u> ost: localhost P <u>o</u> rt: 3306 |                         |
| Username: root                                     |                         |
| Password:                                          |                         |
| Details >> OK Clear Cancel                         |                         |
|                                                    |                         |

CNT 4714: MySQL Introduction Page 99 Mark Llewellyn ©

\_ D X MySQL Administrator - Connection: root@localhost:3306 <u>File Edit View T</u>ools <u>W</u>indow Help Server Information Service Control Server status: MySQL Server is running. Startup Variables MyS 2 User Administration Connected to MySQL Server Instance Server Connections Username: root Health Hostname: localhost Server Logs 3306 Port: Replication Status Server Information Backup MySQL 5.1.43-community via TCP/IP MySQL Version: Restore 9VQ2JH1-PC Network Name: Catalogs IP: 127.0.0.1 Client Information Version: MySQL Client Version 5.1.11 9VQ2JH1-PC Network Name: IP: 10.173.203.112 Operating System: unknown Hardware: 4x Intel(R) Core(TM)2 Quad CPU Q6700 @ 2.66GHz, 3.2 GB RAM Initial screen after successful login. Mark Llewellyn © CNT 4714: MySQL Introduction Page 100

| MySQL Administrator - Connection            | n: root@localhost:3306 | _                                                                       | _                   | _           |                                | l.   | - 🗆 🗙 |
|---------------------------------------------|------------------------|-------------------------------------------------------------------------|---------------------|-------------|--------------------------------|------|-------|
| <u>File Edit View T</u> ools <u>W</u> indow | <u>H</u> elp           |                                                                         |                     |             |                                |      |       |
| Server Information                          |                        |                                                                         |                     |             | View of user informat          | tion |       |
| Service Control                             | User Information Globa | Jser Information Global Privileges Schema Privileges Schema Ob. SCIEED. |                     |             |                                |      |       |
| Startup Variables                           |                        | t (Mark Llewellyn)<br>ional information on                              | the user            |             |                                |      |       |
| See Administration                          | Login Information      |                                                                         |                     |             |                                |      |       |
| Server Connections                          | MySQL User:            | mark                                                                    |                     |             | MySQL User name to connect     |      |       |
| 🐠 Health                                    |                        |                                                                         | to the MySQL Ser    | rver        |                                |      |       |
| E Server Logs                               | Password:              | ******                                                                  | Fill out this field | l if you wa | ant to set the user's password |      |       |
| Replication Status                          | Confirm Password:      | ******                                                                  | Again, enter the    | user's pa   | assword to confirm             |      |       |
| 🥌 Backup                                    |                        |                                                                         | -                   |             |                                |      |       |
| Restore                                     | -Additional Informatio | n                                                                       |                     |             |                                |      |       |
| Catalogs                                    | Full Name:             | Mark Llewellyn                                                          | Th                  | he user's f | full name                      |      |       |
| Users Accounts                              | Description:           | Tall, dark and handso                                                   | ome Ad              | dditional   | description of the user        |      |       |
| <u> </u>                                    | Email:                 | markl@cs.ucf.edu                                                        | Th                  | he user's ( | email address                  |      |       |
| a<br>a mark                                 | Contact Information    |                                                                         | O                   | ptional c   | ontact information             |      |       |
| a root                                      | Icon:                  |                                                                         | ad from disk Ico    | on assign   | ned to the user                |      |       |
|                                             |                        |                                                                         |                     |             |                                | _    |       |
|                                             |                        |                                                                         |                     |             |                                |      |       |
|                                             |                        |                                                                         |                     |             |                                |      |       |
| CNT 4714: My                                | SQL Introductio        | n P                                                                     | age 101             |             | Mark Llewellyn ©               |      |       |

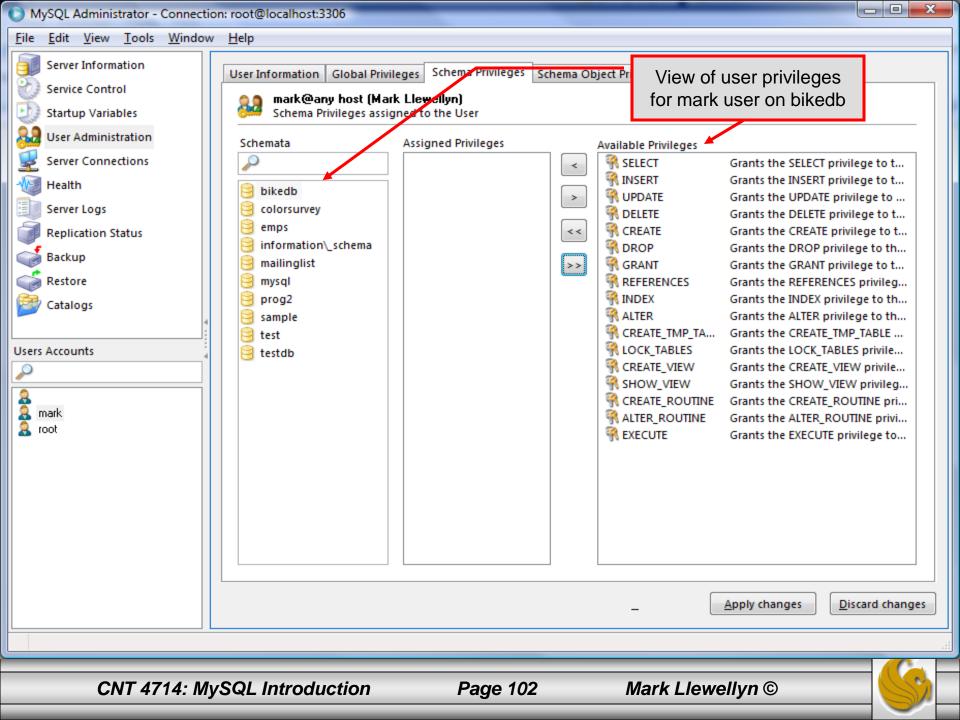

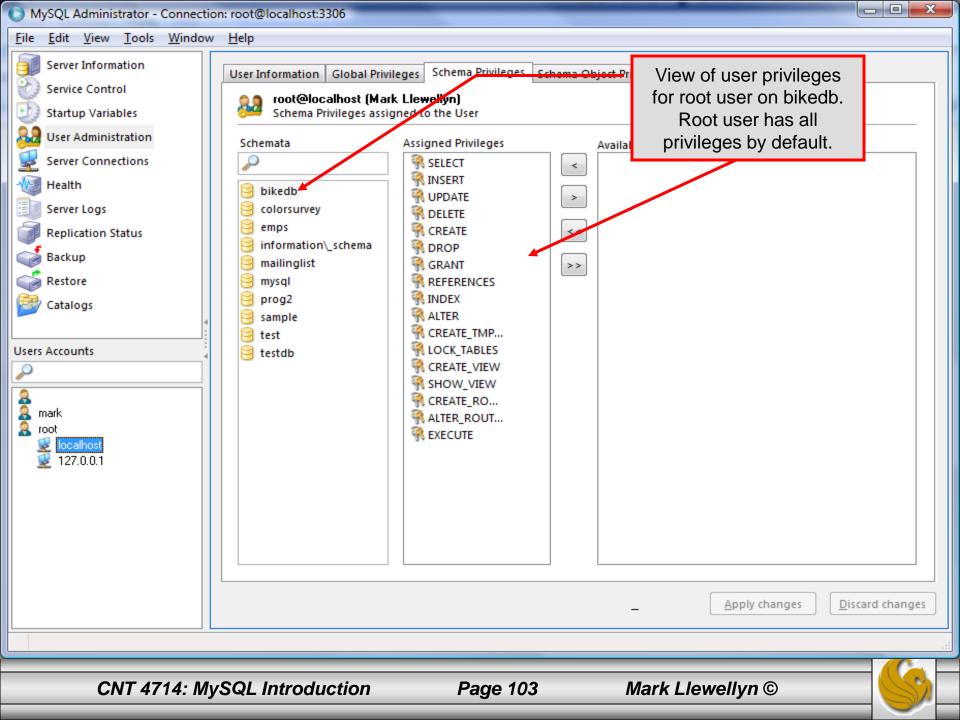

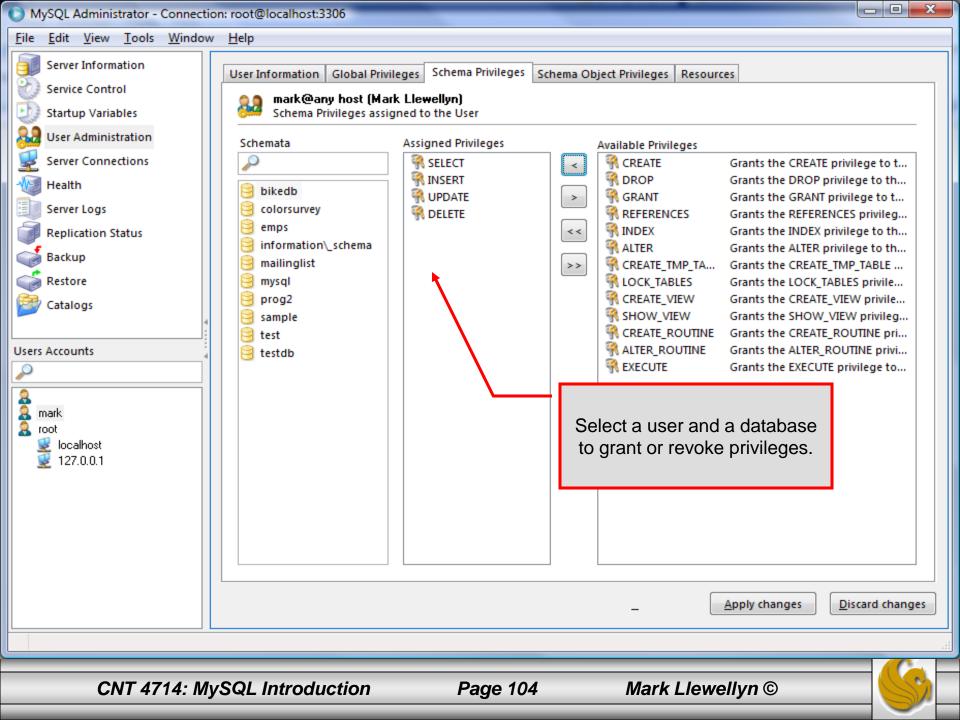

| MySQL Administrator - Connection            | on: root@localhost:3306           | _             |                 |              | -            | Ŀ                   | , 🗆 🗙 |
|---------------------------------------------|-----------------------------------|---------------|-----------------|--------------|--------------|---------------------|-------|
| <u>File Edit View T</u> ools <u>W</u> indow | / <u>H</u> elp                    |               |                 |              |              |                     |       |
| Server Information                          | Schema Tables Schema Indio        | ces Views Sto | ored procedures | s            |              |                     |       |
| Service Control                             | bikedb<br>All tables of the biked | db schema     |                 |              |              |                     |       |
| User Administration                         |                                   | 10 seriella   |                 |              |              |                     |       |
| Server Connections                          | Table Name 🔺                      | Engine        | Rows            | Data length  | Index length | Update time         |       |
| Health                                      | <b>bikes</b>                      | MyISAM        | 12              | 568 B        | 2 kB         | 2010-02-15 15:17:42 |       |
|                                             | bluebikes                         | MyISAM        | 2               | 76 B         | 2 kB         | 2010-02-15 15:16:55 |       |
| Server Logs                                 | celestebikes                      | MyISAM        | 2               | 96 B         | 2 kB         | 2010-02-15 15:20:41 |       |
| Replication Status                          |                                   |               |                 |              |              |                     |       |
| Backup                                      |                                   |               |                 |              |              |                     |       |
| Restore                                     |                                   |               |                 |              |              |                     |       |
| Catalogs                                    |                                   | View of       | system ca       | atalogs whic | h describe   | the                 |       |
|                                             |                                   |               | •               | aintained by |              |                     |       |
| Schemata 4                                  |                                   |               |                 |              |              |                     |       |
| ~                                           |                                   |               |                 |              |              |                     |       |
| bikedb                                      |                                   |               |                 |              |              |                     |       |
| Colorsurvey                                 |                                   |               |                 |              |              |                     |       |
| 😸 emps<br>😽 information_schema              |                                   |               |                 |              |              |                     |       |
| mailinglist                                 |                                   |               |                 |              |              |                     |       |
| mysql                                       |                                   |               |                 |              |              |                     |       |
| 😝 prog2                                     |                                   |               |                 |              |              |                     |       |
| 🥞 sample                                    |                                   |               |                 |              |              |                     |       |
| 😝 test                                      | Num. of Tables: 3                 |               | Rows            | : 16         | Data Len:    | 740 B Index Len:    | 6 kB  |
| 😸 testdb                                    | rum of tubics.                    |               | 10003           | . 10         | Data Letti   | Index cent          | 0 20  |
|                                             |                                   |               | _               | -            | -            |                     |       |
|                                             |                                   |               |                 |              |              |                     |       |
|                                             |                                   |               |                 |              |              |                     |       |
|                                             |                                   |               |                 |              |              |                     |       |
| CNT 4714: My                                | SQL Introduction                  | Pa            | ge 105          | Marl         | k Llewelly   | n©                  | S     |

# The MySQL Query Browser Tool

- From MySQL you can also download a GUI-based query browser tool.
- This tool implements all of the basic DML side of SQL with some limitation. For example, editing result sets is possible only if the result set was generated from a single table. Joinbased result sets are not editable. This tool also implements many DDL commands.
- This tool is helpful for developing and testing queries.
- A few screen shots of this tool and its capabilities are shown in the next few slides.

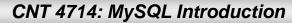

# The MySQL Query Browser Tool

| MySQL Query Browser 1.2.1  | 17            | x                   |
|----------------------------|---------------|---------------------|
| MysqL<br>Query Browser     |               | 7                   |
| Connect to MySQL Ser       | rver Instance |                     |
| Stored <u>C</u> onnection: |               | •                   |
| Server <u>H</u> ost:       | localhost     | P <u>o</u> rt: 3306 |
| <u>U</u> sername:          | root          |                     |
| <u>P</u> assword:          |               |                     |
| Default <u>S</u> chema:    |               |                     |
| Details >>                 | ок с          | lear Cancel         |

CNT 4714: MySQL Introduction Page 107 Mark Llewellyn ©

| A First Look At The MySQL Query Browser                                                                                                    |                                                                                                    |  |  |
|----------------------------------------------------------------------------------------------------|----------------------------------------------------------------------------------------------------|--|--|
| MySQL Query Browser - Connection: root@localhost:3306                                                                                                    |                                                                                                    |  |  |
| Eile       Edit       View       Query       Script       Tools       Window         Go       Go       Back       Next       Refresh       Query input window | Execute - Stop                                                                                                    |  |  |
| C Resultset 1                                                                                                    | Schemata Bookmarks History                                                                                                    |  |  |
| Database selection windo         Result set window                                                                                                    | <ul> <li>bikedb</li> <li>bikedb</li> <li>information_schema</li> <li>mysql</li> <li>sample</li> <li>test</li> <li>testdb</li> </ul> Syntax Functions Params Trx Data Definition Statements <ul> <li>Data Manipulation Statements</li> <li>MySQL Utility Statements</li> <li>MySQL Utility Statements</li> <li>MySQL Transactional and Locking</li> <li>Database Administration Statements</li> <li>Replication Statements</li> <li>SQL Syntax for Prepared Statements</li> </ul> |  |  |
| ✓ Edit     ✓ Apply Changes     X Discard Changes     M First     M Last     ✓ Search                                                                          |                                                                                                    |  |  |

CNT 4714: MySQL Introduction

Page 108

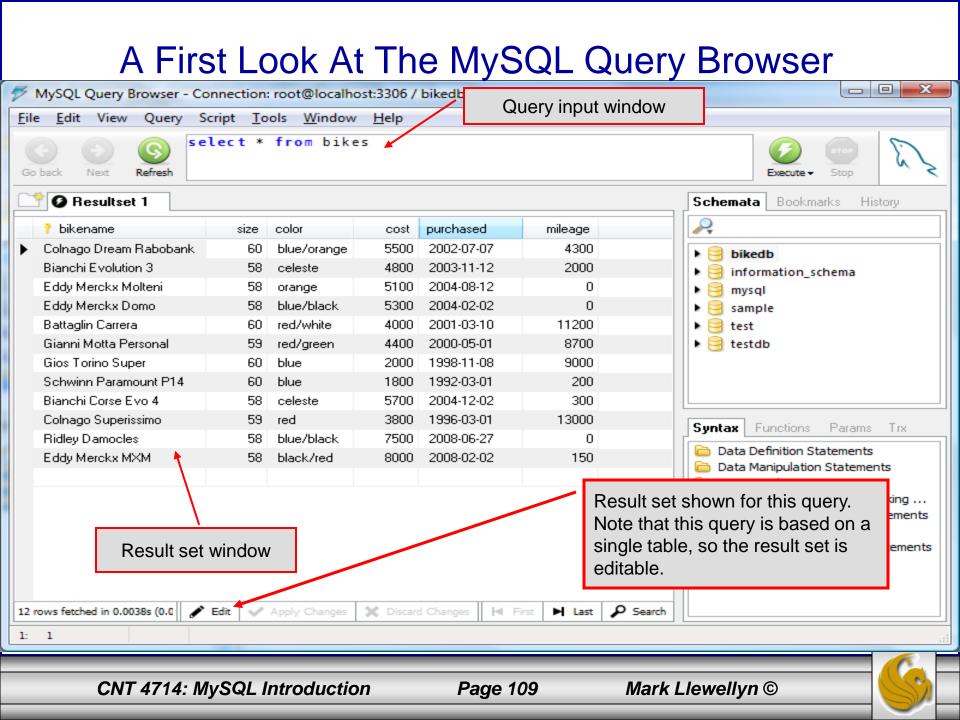

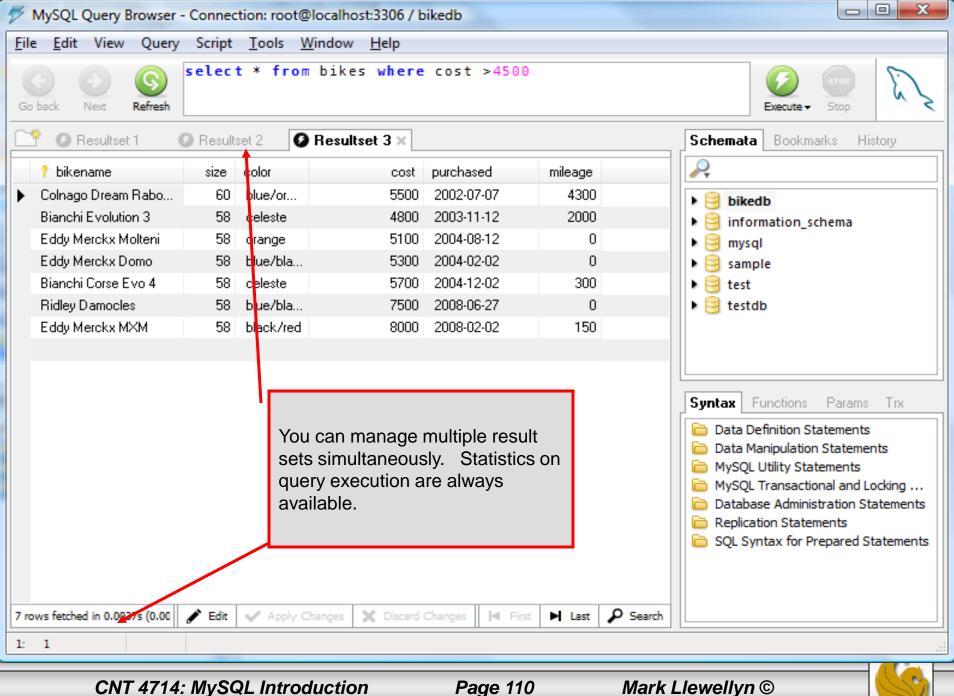